МУНИЦИПАЛЬНОЕ БЮДЖЕТНОЕ ДОШКОЛЬНОЕ ОБРАЗОВАТЕЛЬНОЕ УЧРЕЖДЕНИЕ ДЕТСКИЙ САД № 18 «СОЛНЫШКО» МУНИЦИПАЛЬНОГО ОБРАЗОВАНИЯ «ПРИМОРСКО – АХТАРСКИЙ РАЙОН»

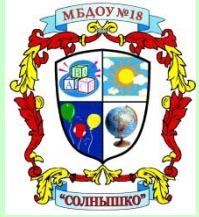

# **ТЕТРАДЬ**

## **ДЛЯ ДЕТЕЙ СТАРШЕГО ДОШКОЛЬНОГО ВОЗРАСТА (С 5 ДО 6 ЛЕТ) СТАРШАЯ ГРУППА**

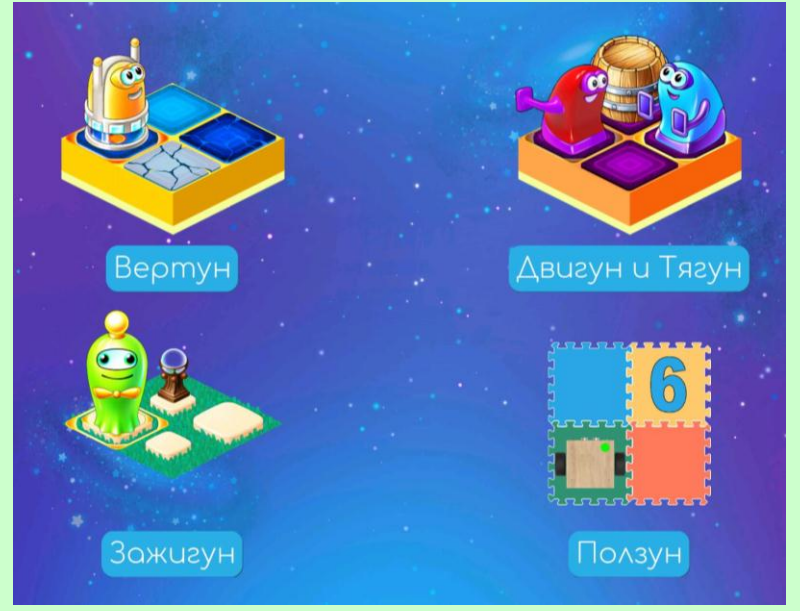

Автор – составитель: руководитель кружка по дополнительному образованию Костюк Т.В.

г. Приморско – Ахтарск ул.Аэрофлотская, д.132, тел. 8 (86143)3-07-55 официальный сайт: <http://mbdou18.pr-edu.ru/> <https://ok.ru/group/62111564824802> [https://t.me/mbdou\\_18soln](https://t.me/mbdou_18soln) <https://vk.com/club203445864>

Рабочая тетрадь для детей старшего дошкольного возраста (5-6 лет): практическое пособие для работников дошкольных образовательных учреждений и родителей / Т.В.Костюк. – Приморско-Ахтарск, 2023. – 43 с. Печатается по решению педагогического совета МБДОУ № 18 МО Приморско-Ахтарский район, протокол №5 от 06.04.2023г.

Издание подготовлено в рамках сетевой инновационной площадки по теме «Апробация и внедрение основ алгоритмизации и программирования для дошкольников и младших школьников в цифровой образовательной среде ПиктоМир».

Рецензент: начальник методического отдела МКУ ЦПО МО Приморско-Ахтарский район А.И.Петряева

Практическое пособие «Рабочая тетрадь для детей старшего дошкольного возраста (5-6 лет)» предназначено детям и родителям воспитанников, изучающих дополнительную образовательную программу технической направленности «Основы алгоритмизации и программирования для дошкольников в цифровой образовательной среде ПиктоМир» и содержит игровые задания и занимательные упражнения по закреплению у воспитанников основных изучаемых понятий, что позволяет создать необходимые условия для дальнейшего изучения алгоритмических конструкций и структур. Пособие ориентировано на совместную деятельность детей и родителей, предназначено для организации индивидуальной работы воспитанников, постигающих азы начального программирования.

Пособие адресовано педагогическим работникам дошкольных образовательных учреждений и родителям детей старшего дошкольного возраста (5-6 лет).

> © МБДОУ № 18 МО Приморско-Ахтарский район © Т.В. Костюк

#### **Пояснительная записка**

Рабочая тетрадь адресована для детей старшего дошкольного возраста (с 5 до 6 лет) изучающих дополнительную образовательную программу технической направленности «Основы алгоритмизации и программирования для дошкольников в цифровой образовательной среде ПиктоМир».

Данная тетрадь составлена и адаптирована руководителем кружка «ПиктоМир» педагогом дополнительного образования Татьяной Владимировной Костюк, с целью реализации в дошкольном учреждении направленности «Основ алгоритмизации и программирования для дошкольников в цифровой образовательной среде ПиктоМир» МБДОУ №18 г.Приморско – Ахтарска в рамках реализации сетевой инновационной площадки ФГУ ФНЦ НИИСИ РАН по теме: «Апробация и внедрение основ школьников в цифровой образовательной среде ПиктоМир» (приказ ФГУ «Федеральный научный центр научно-исследовательский институт системных исследований российской академии наук» №П-95 от 17.05.2021г.) на основе Навигатора к учебно–методическому комплекту «Алгоритмика для дошкольников и учащихся начальных классов с использованием робототехнического образовательного набора и цифровой образовательной среды ПиктоМир».

анное пособие предназначено для совместной деятельности детей и родителей по организации индивидуальной работы воспитанников, постигающих азы начального программирования и создания предпосылок формирования практических навыков. Главное назначение рабочей тетради – расширить горизонты изучения материалов, предоставить ребёнку возможность остановиться, подумать, проанализировать и/или проверить понимание тех или иных вопросов попытаться самостоятельно решить наиболее интересные проблемы и задачи.

#### **Цель**

- создание предпосылок формирования практических навыков
- высокого уровня информационной культуры,
- овладения современными информационными технологиями,
- -выработка умений оперативно и качественно работать с информацией,
- развитие творческого и познавательного потенциала обучающихся,
- раскрытие коммуникативных возможностей ребенка.

## **СОДЕРЖАНИЕ**

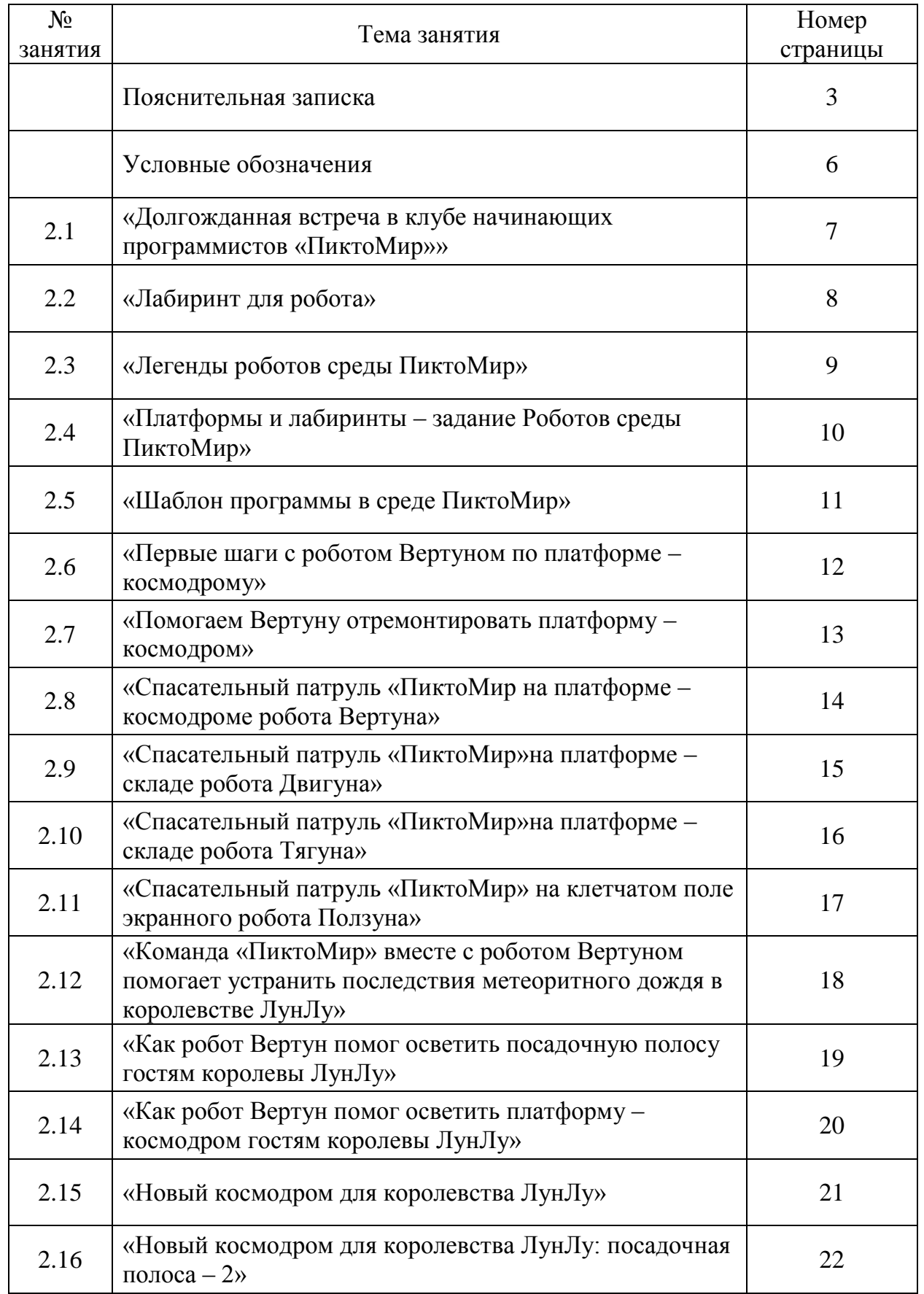

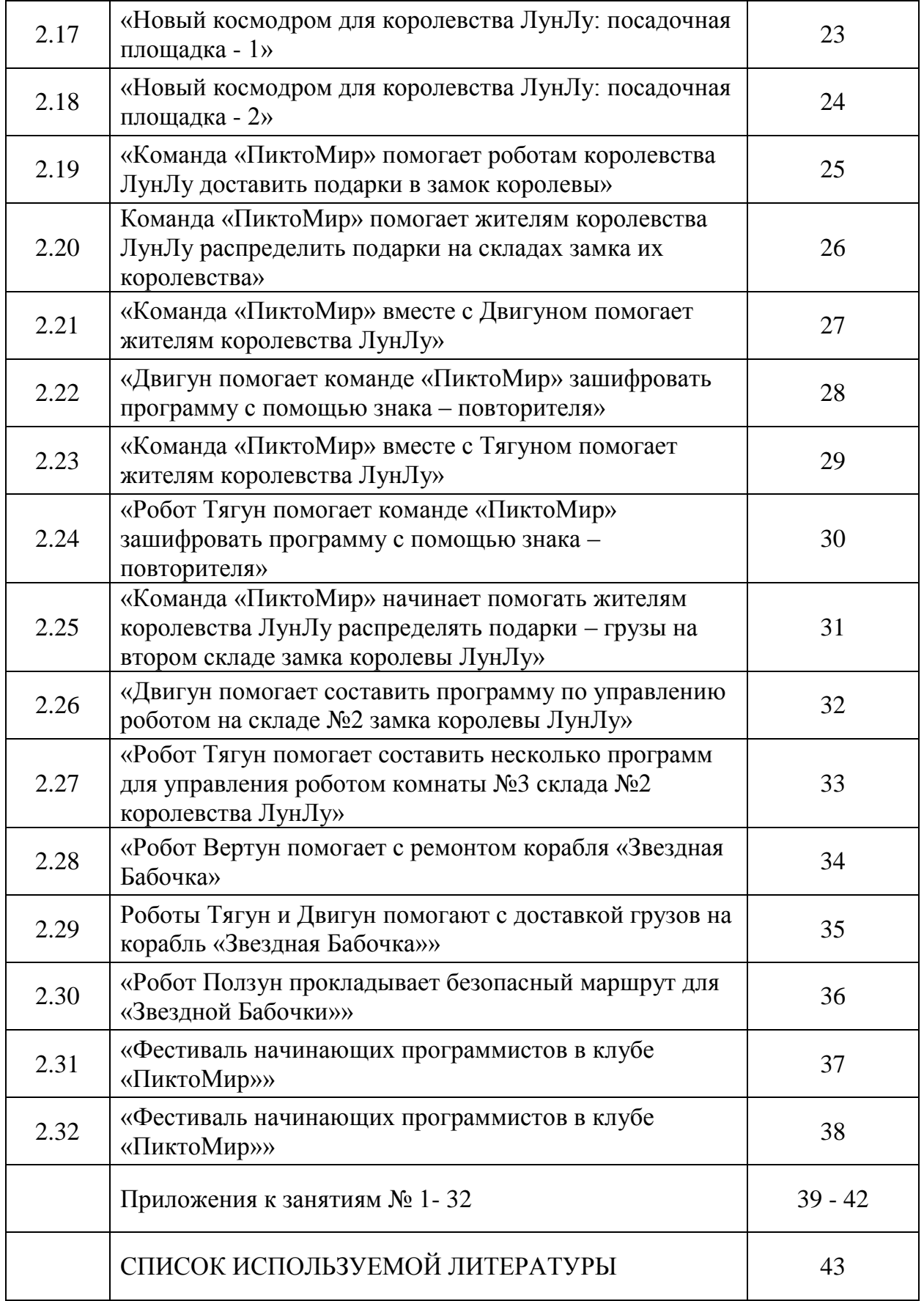

## **Условные обозначения**

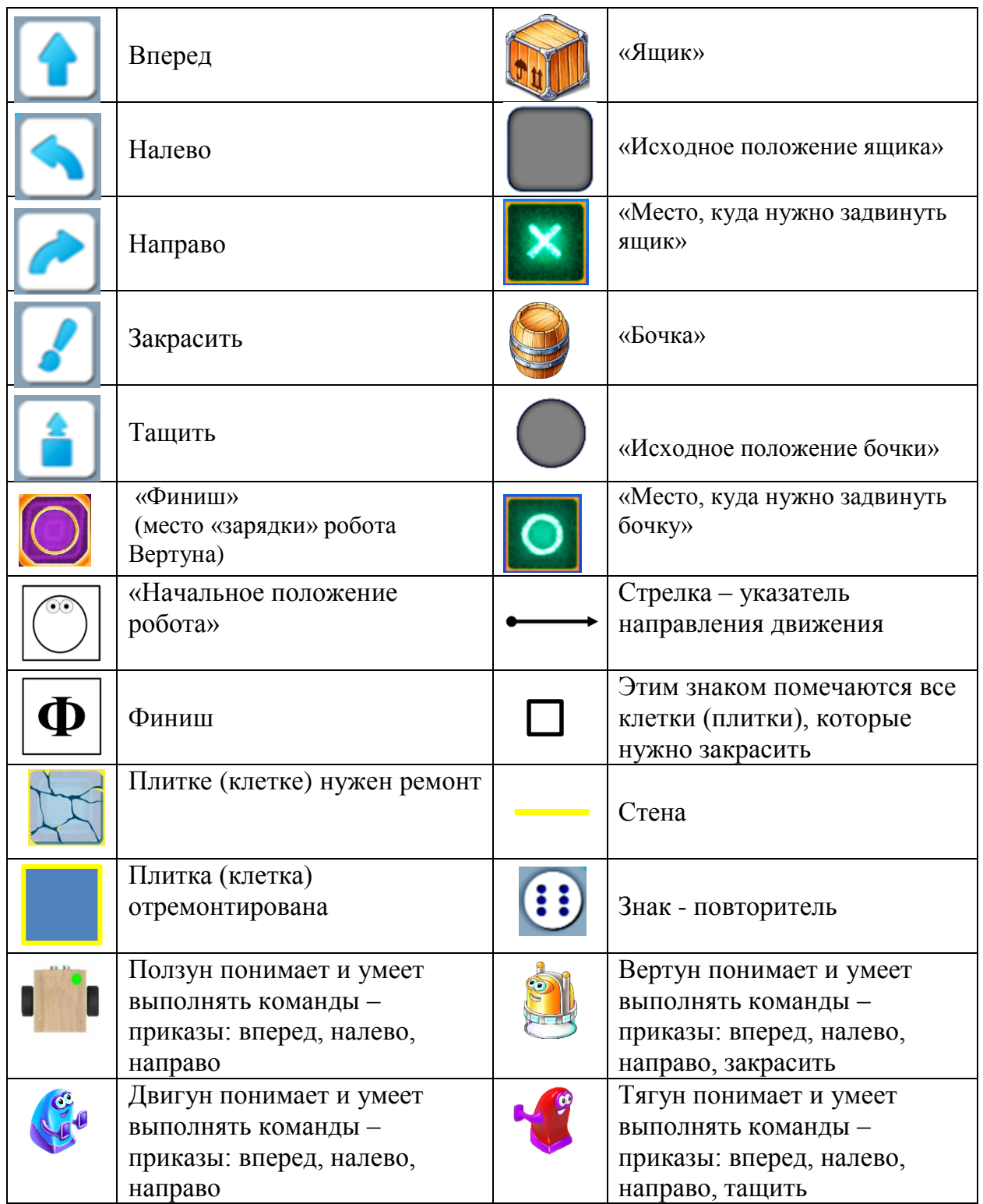

#### **ТЕМА 2.1: «ДОЛГОЖДАННАЯ ВСТРЕЧА В КЛУБЕ ПРОГРАММИСТОВ «ПИКТОМИР»».**

 Из приложения к занятию 2.1 вырежи детали разрезных картинок с изображением правил работы с планшетом. Составь правила работы с планшетом, ориентируясь на проверочные карточки.

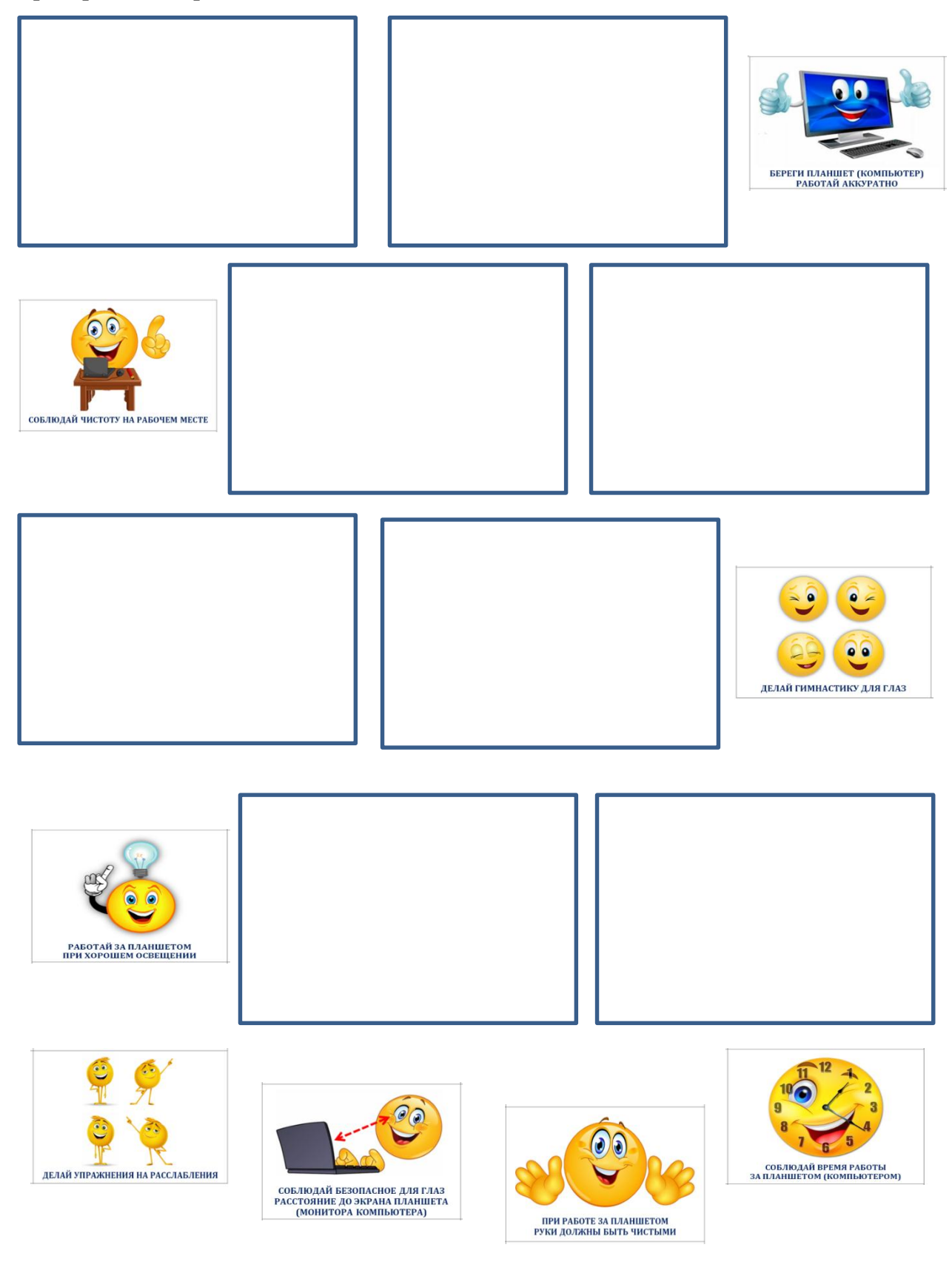

#### **ТЕМА 2.2: «ЛАБИРИНТ ДЛЯ РОБОТА».**

 Из приложения к занятию 2.1 вырежи фотографии роботов. Рассмотри внимательно пиктограммы команд. Вспомни, какие команды выполняет каждый робот. Вклей фотографии роботов в фоторамку, ориентируясь на пиктограммы команд, которые умеет выполнять каждый робот.

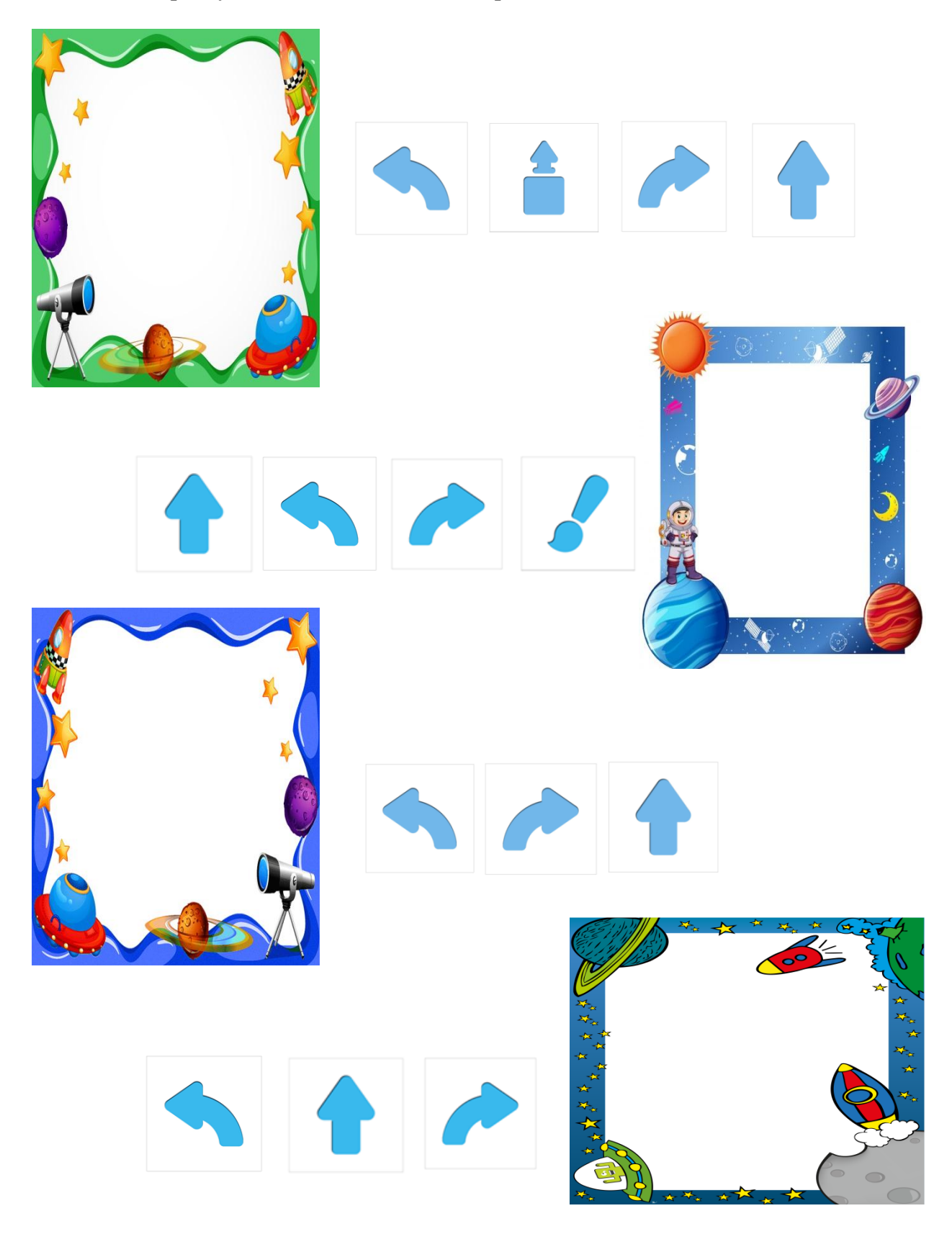

#### **ТЕМА 2.3: «ЛЕГЕНДЫ РОБОТОВ СРЕДЫ ПИКТОМИР».**

 Из приложения к занятию 2.3 вырежи картинки этапы действий запуска игры «ПиктоМир». Вклей картинки в карточки.

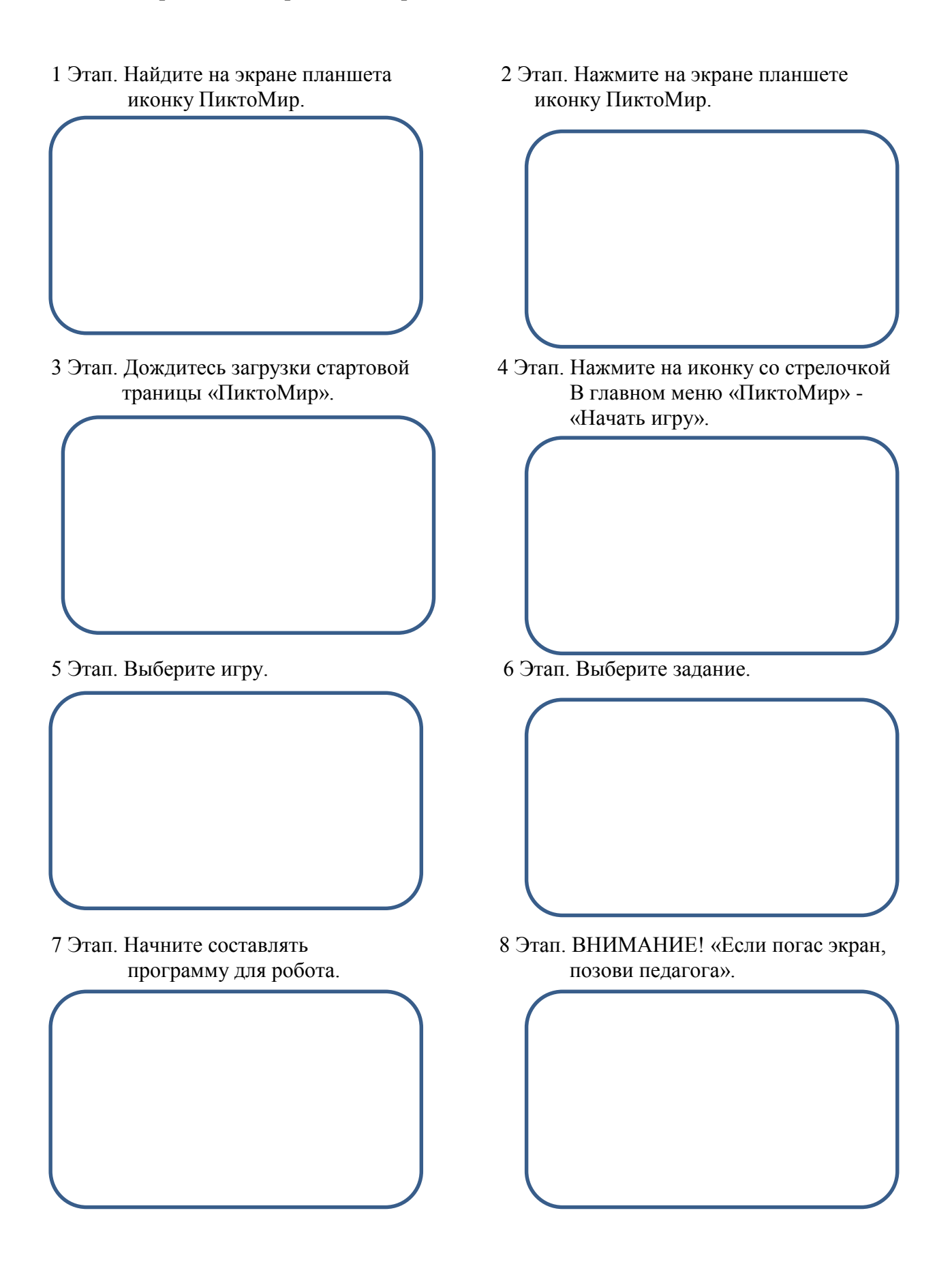

#### **ТЕМА 2.4: «ПЛАТФОРМЫ И ЛАБИРИНТЫ – ЗАДАНИЕ РОБОТОВ СРЕДЫ ПИКТОМИР».**

 Из приложения 2.4 вырежи карточки-пиктограммы команд. Помоги Ползуну собрать грибы. Составь программу для робота Ползуна, заполняя таблицу пиктограммами команд, ориентируясь на изображение клетчатого поля.

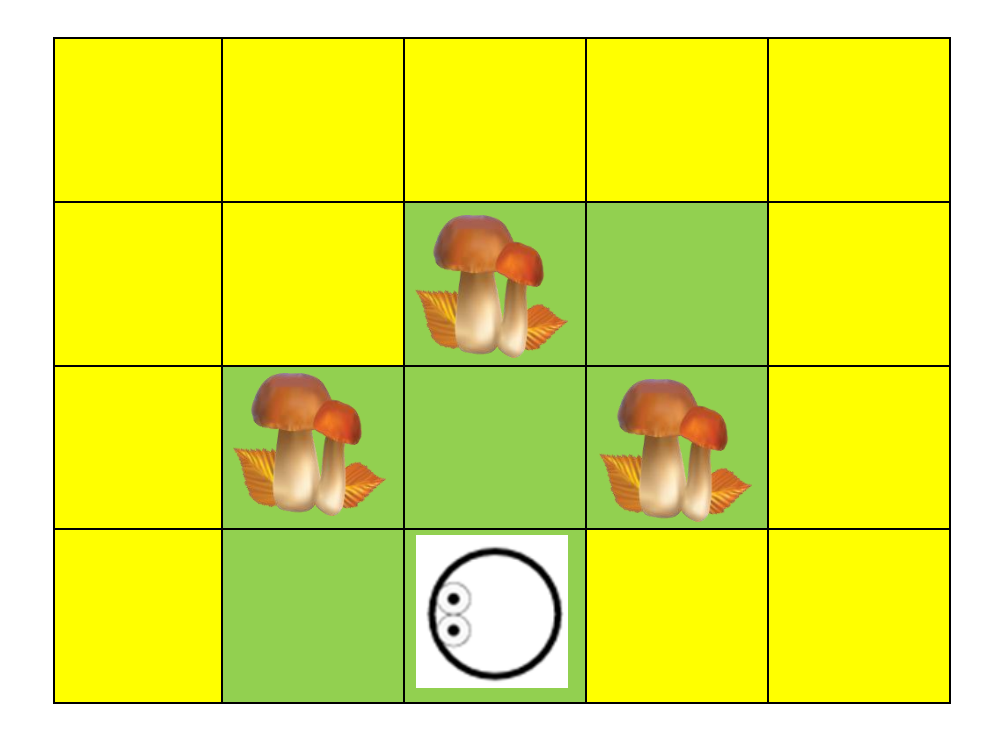

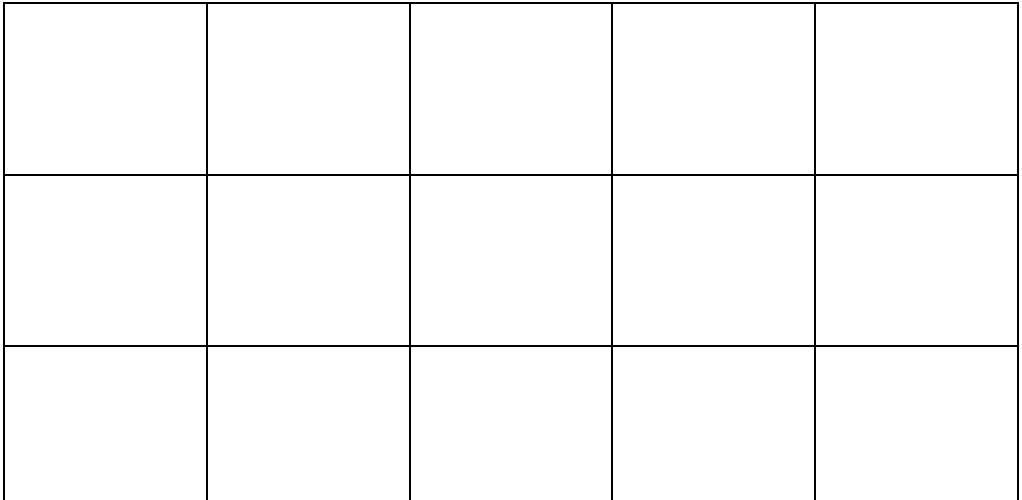

#### **ТЕМА 2.5: «ШАБЛОН ПРОГРАММЫ В СРЕДЕ ПИКТОМИР».**

**А**

**Б**

 Рассмотри схему игрового поля для робота Вертуна. Из приложения к занятию 2.5 – А вырежи пиктограммы с командами. Ориентируясь на изображение схемы игрового поля, с заданием для робота Вертуна составь программу.

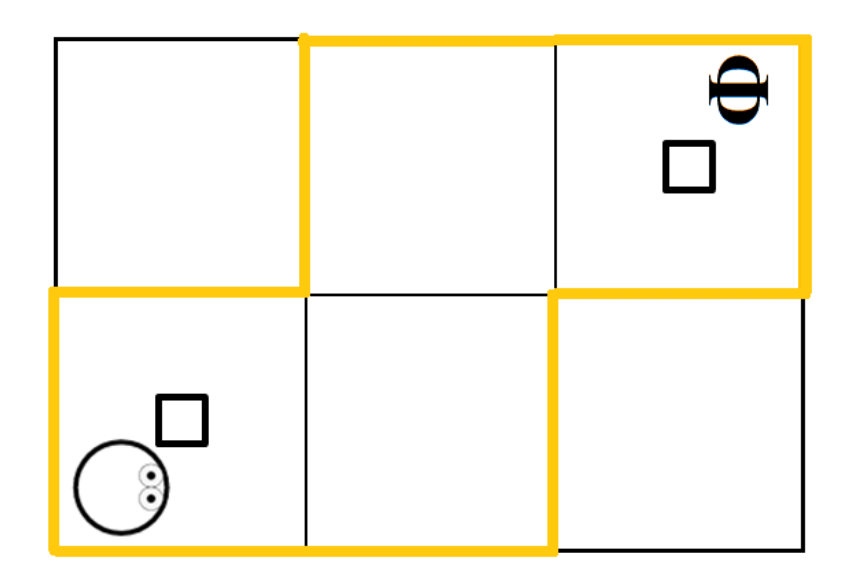

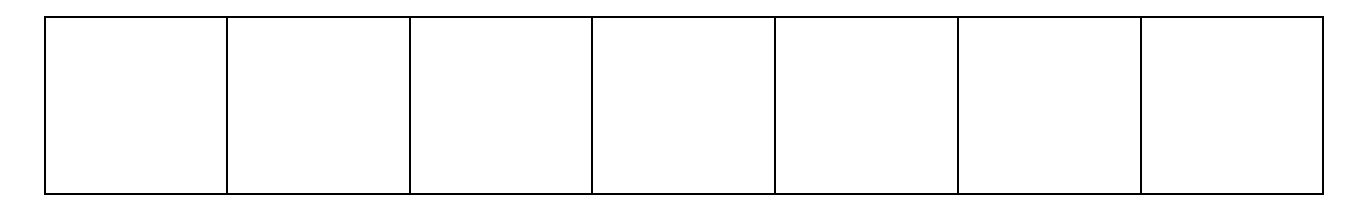

 Рассмотри схему игрового поля для робота Тягуна. Из приложения к занятию 2.5 – Б вырежи пиктограммы с командами. Ориентируясь на изображение схемы игрового поля, с заданием для робота Тягуна составь программу.

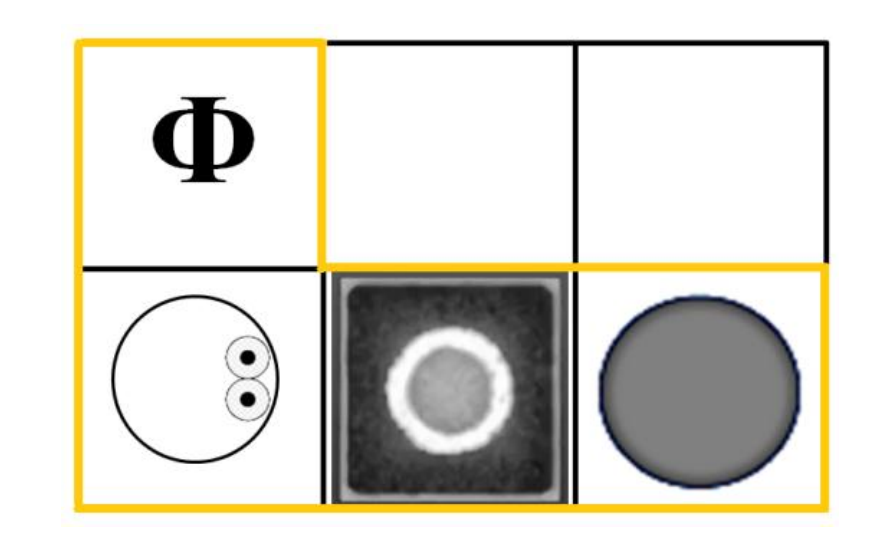

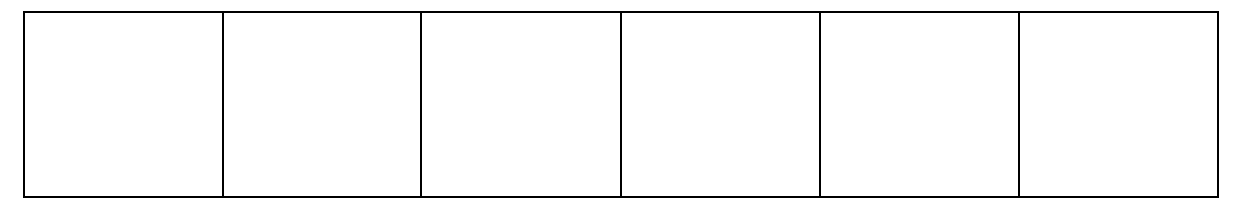

#### **ТЕМА 2.6: «ПЕРВЫЕ ШАГИ С РОБОТОМ ВЕРТУНОМ ПО ПЛАТФОРМЕ - КОСМОДРОМУ».**

 Рассмотри игровое поле для робота Вертуна. Вырежи пиктограммы из приложения к занятию 2.6. Составь программу для робота Вертуна. Заполни таблицу пиктограммами (движение робота).

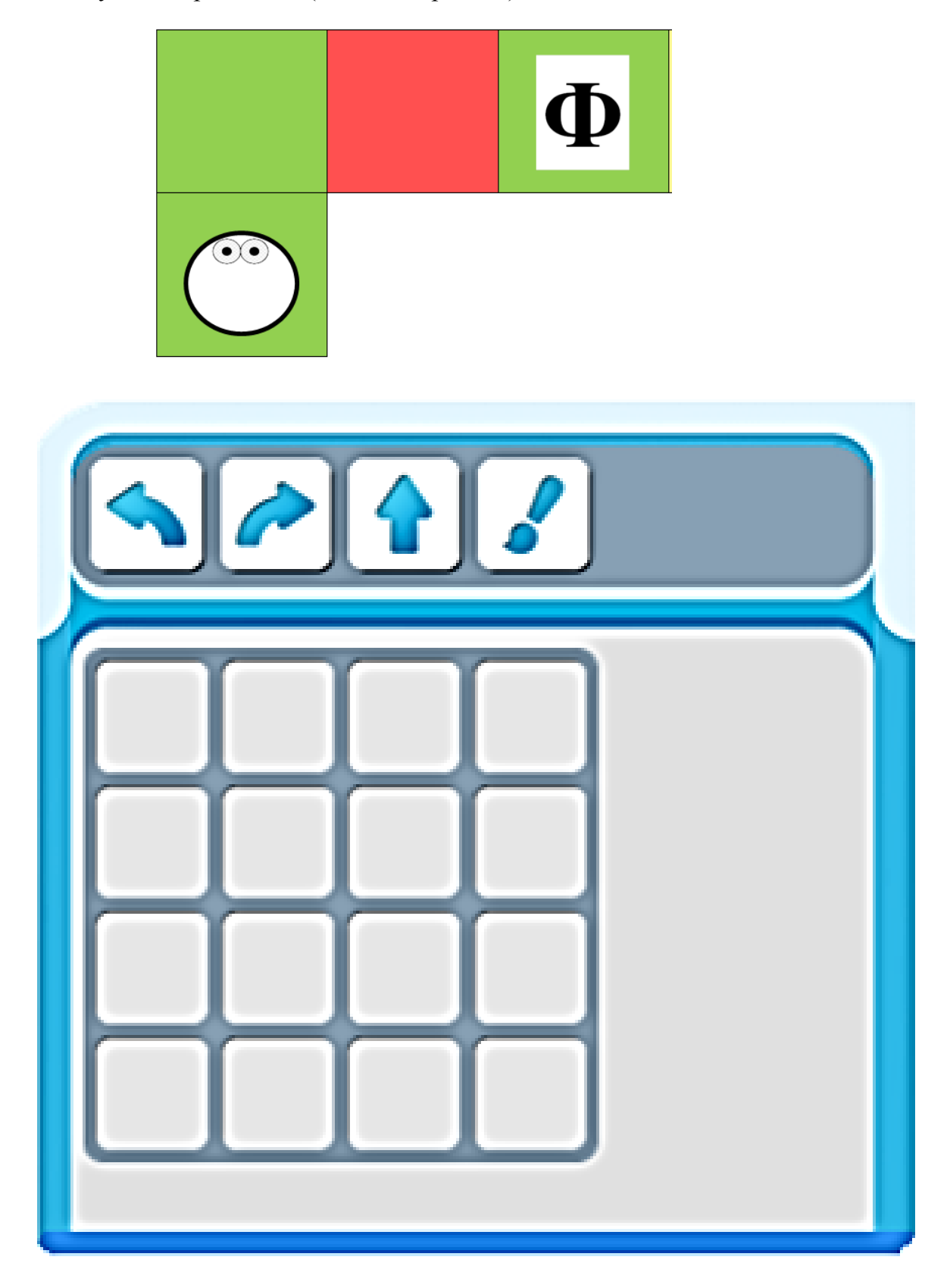

#### **ТЕМА 2.7: «ПОМОГАЕМ ВЕРТУНУ ОТРЕМОНТИРОВАТЬ ПЛАТФОРМУ – КОСМОДРОМ».**

 Рассмотри игровое поле для робота Вертуна. Вырежи пиктограммы из приложения к занятию 2.7. Составь программу для робота Вертуна. Заполни таблицу пиктограммами (маршрут движения робота).

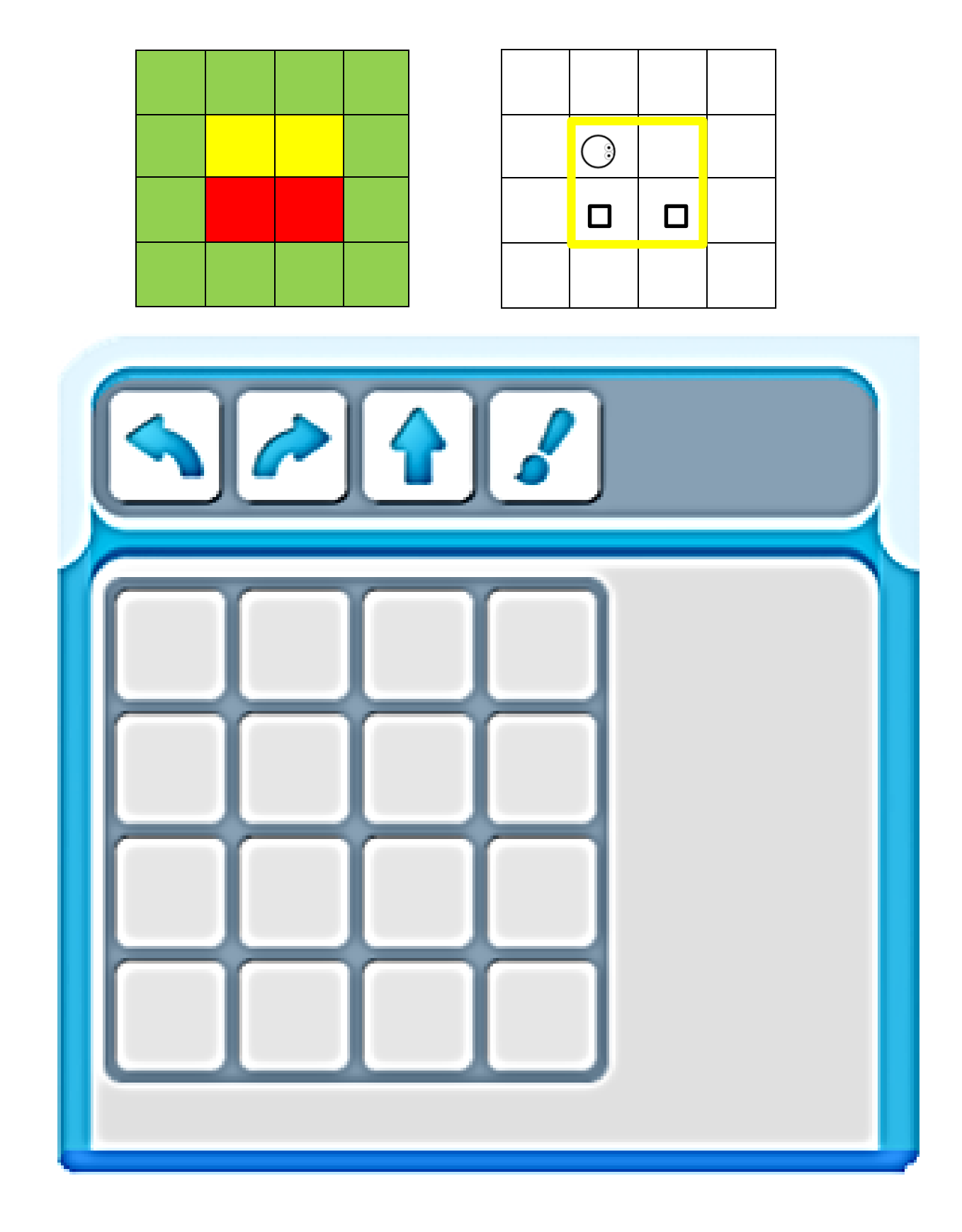

#### **ТЕМА 2.8: «СПАСАТЕЛЬНЫЙ ПАТРУЛЬ «ПИКТОМИР» НА ПЛАТФОРМЕ – КОСМОДРОМЕ РОБОТА ВЕРТУНА».**

Обведи и заштрихуй синим цветом команды робота Вертуна.

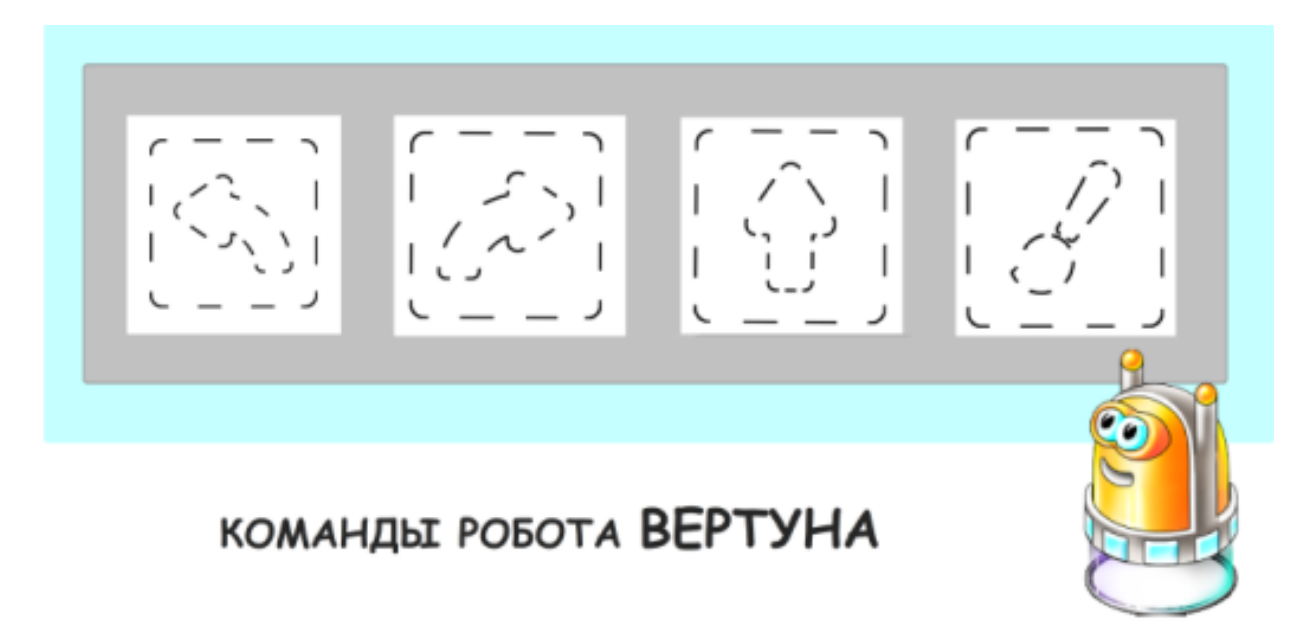

 Вырежи пиктограммы из приложения к занятию 2.8. Составь программу для робота Вертуна. Заполни таблицу пиктограммами (маршрут движения робота).

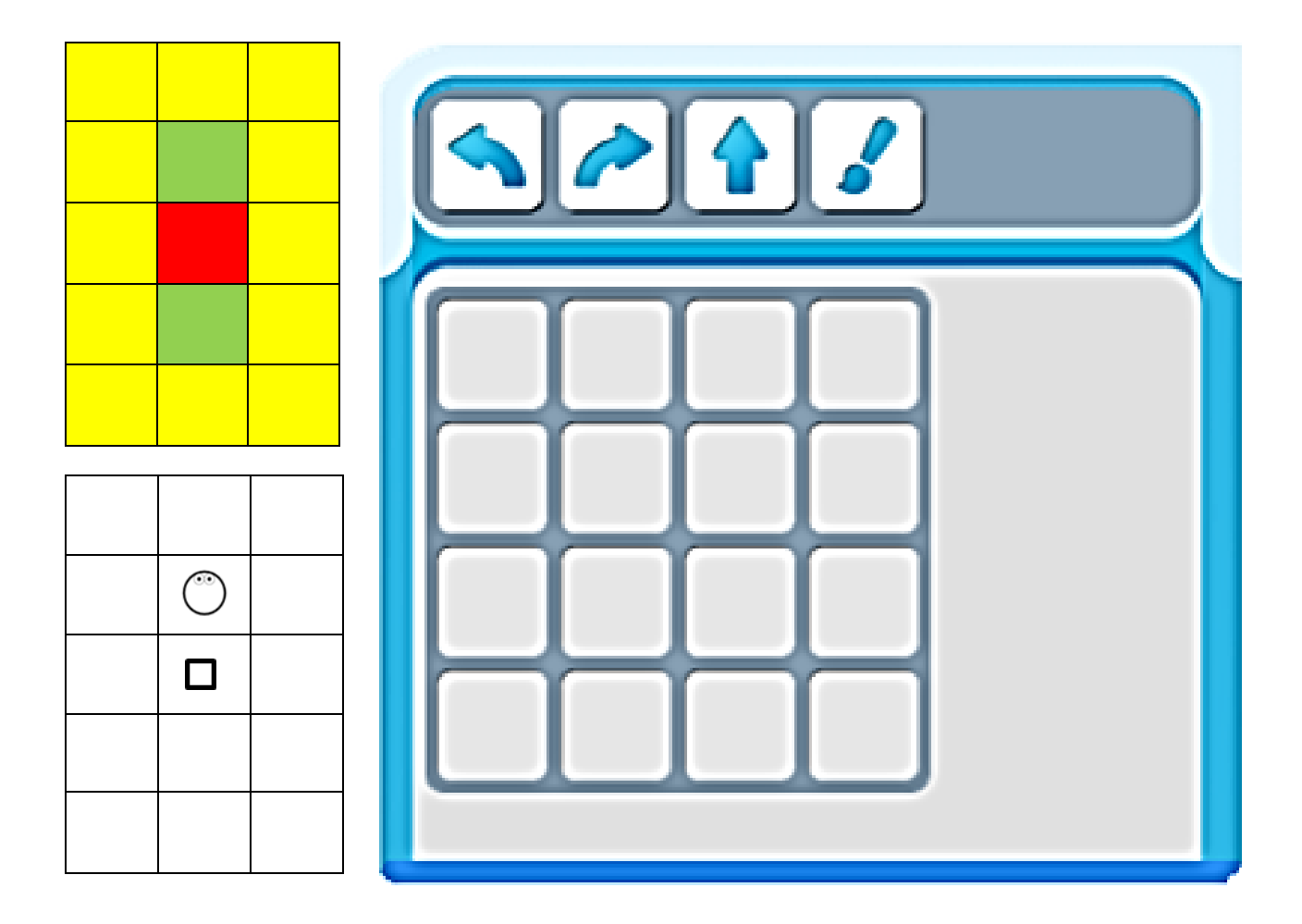

#### **ТЕМА 2.9: «СПАСАТЕЛЬНЫЙ ПАТРУЛЬ «ПИКТОМИР» НА ПЛАТФОРМЕ – СКЛАДЕ РОБОТА ДВИГУНА».**

Обведи и раскрась синим цветом команды робота Двигуна.

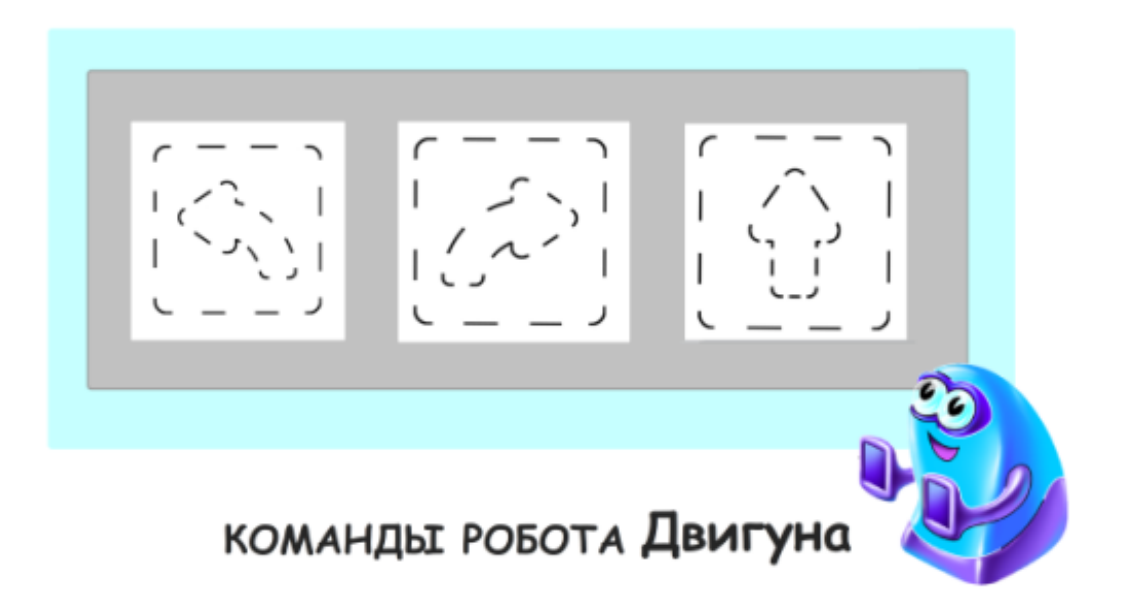

 Рассмотри рисунок «Платформа – склад» робота Двигунва. Составь программу для робота Двигуна. Заполни таблицу необходимыми пиктограммами (запиши пиктограммы в таблице).

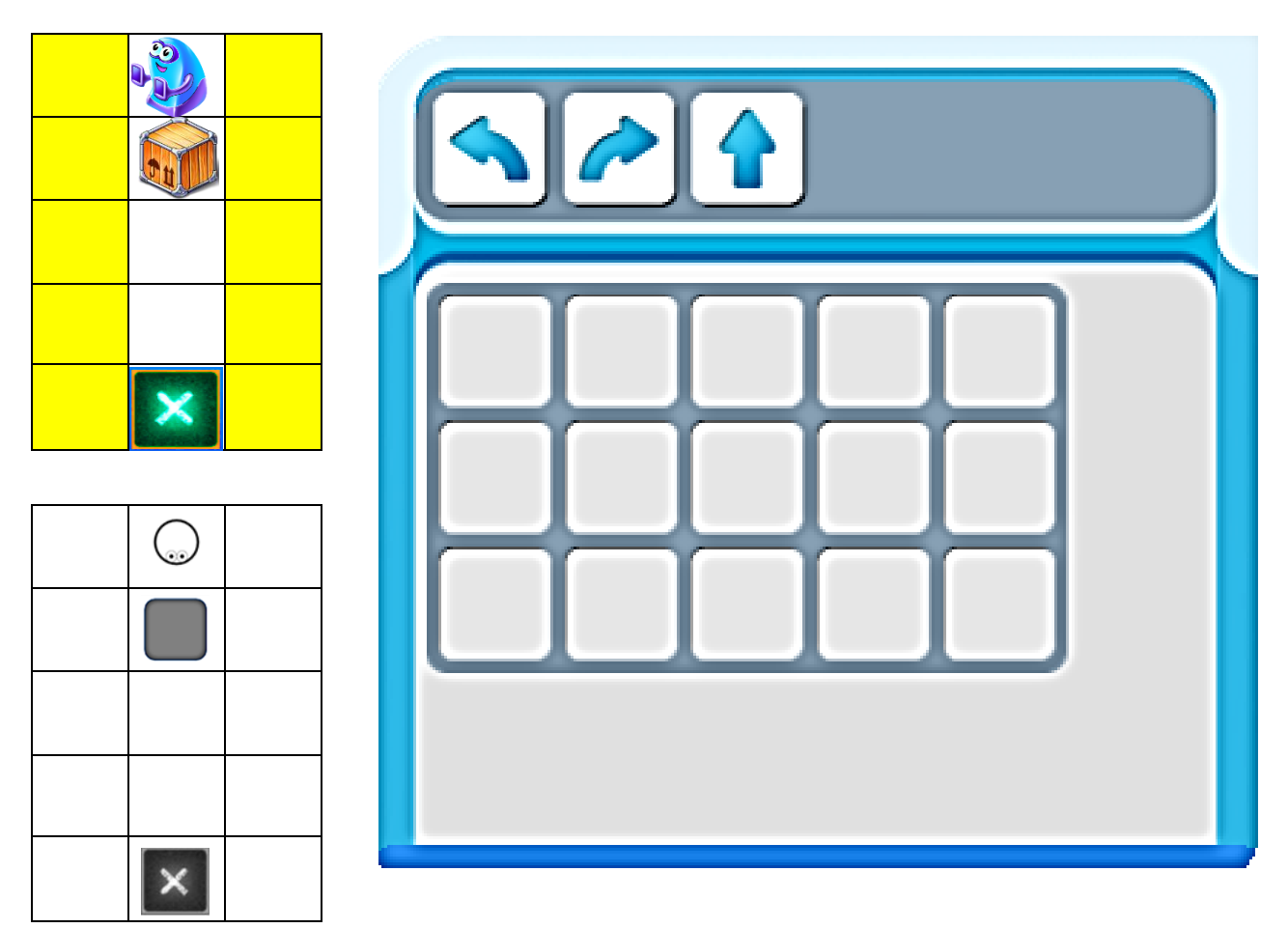

#### **ТЕМА 2.10: «СПАСАТЕЛЬНЫЙ ПАТРУЛЬ «ПИКТОМИР» НА ПЛАТФОРМЕ – СКЛАДЕ РОБОТА ТЯГУНА».**

Обведи и раскрась синим цветом команды робота Тягуна.

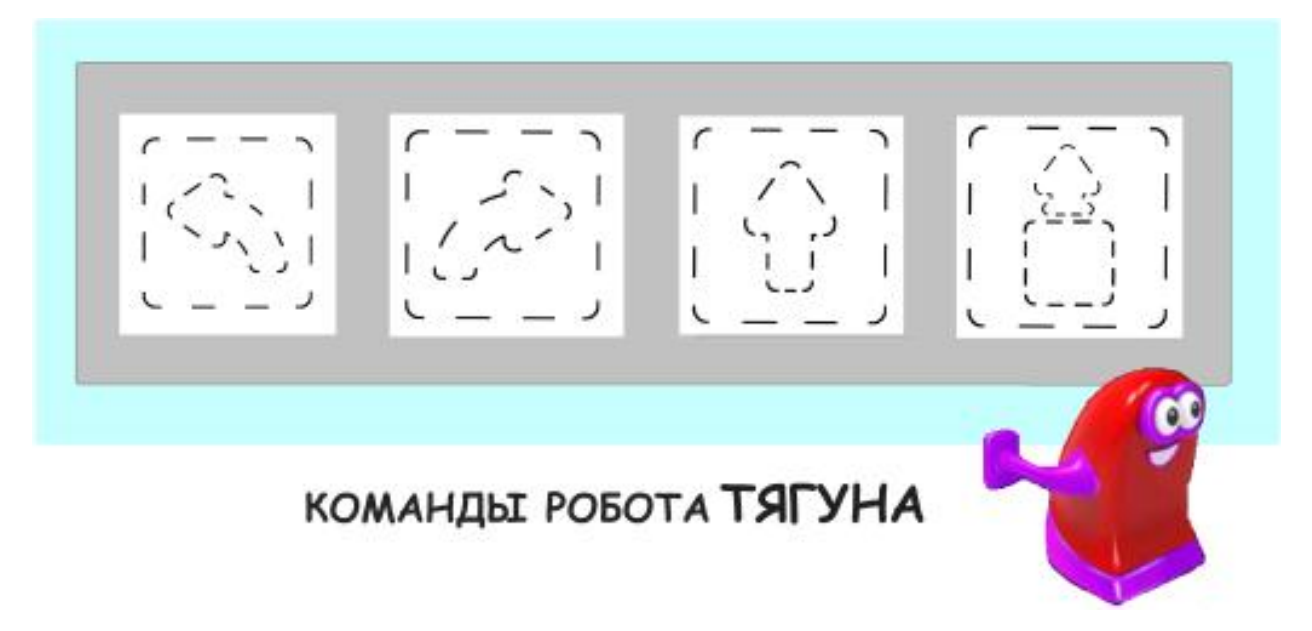

 Рассмотри рисунок «Лабиринт для робота Тягуна». Составь программу для робота Тягуна. Заполни таблицу необходимыми пиктограммами (запиши пиктограммы в таблице).

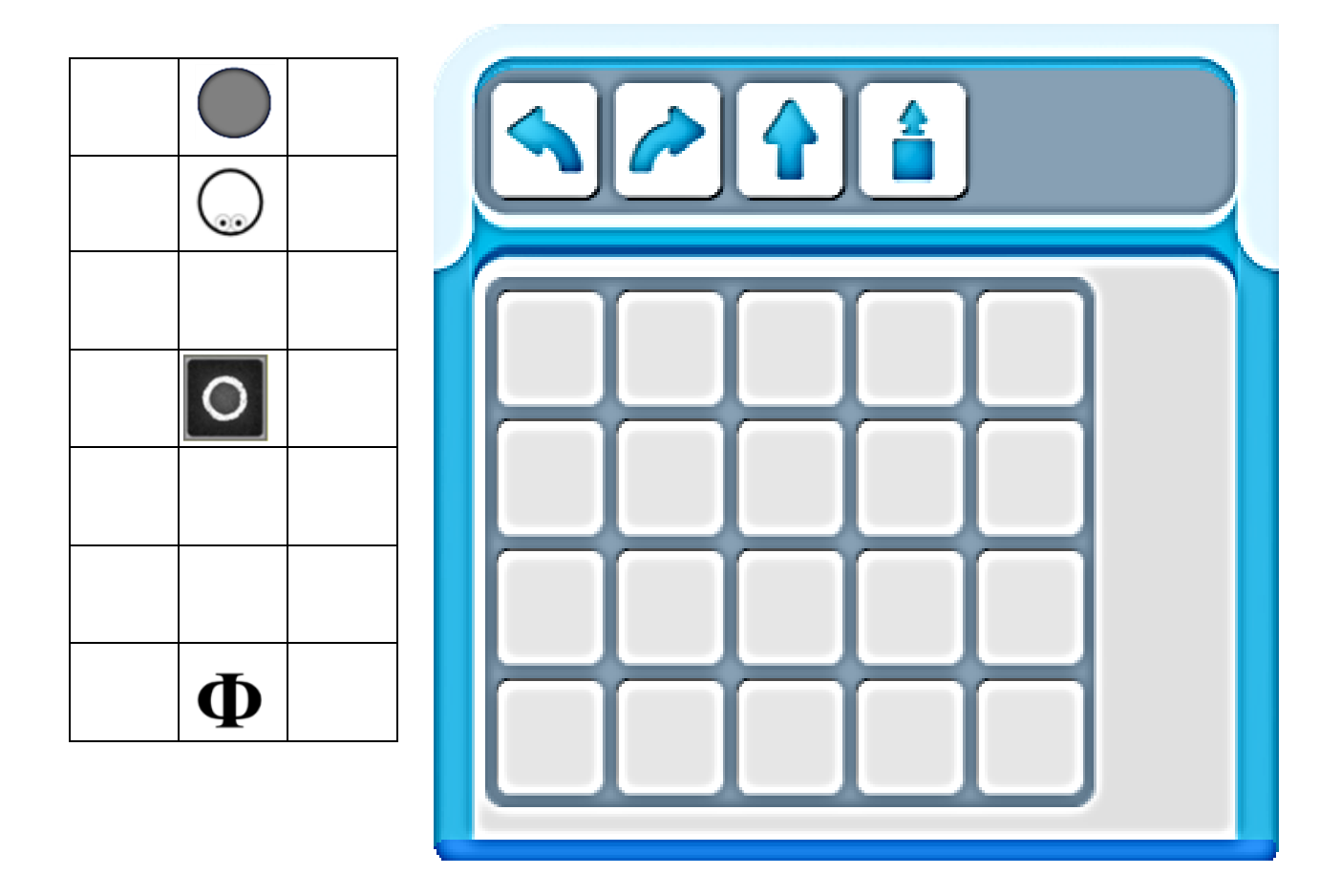

#### **ТЕМА 2.11: «СПАСАТЕЛЬНЫЙ ПАТРУЛЬ «ПИКТОМИР» НА КЛЕТЧАТОМ ПОЛЕ ЭКРАННОГО РОБОТА ПОЛЗУНА».**

Обведи и раскрась синим цветом команды робота Ползуна.

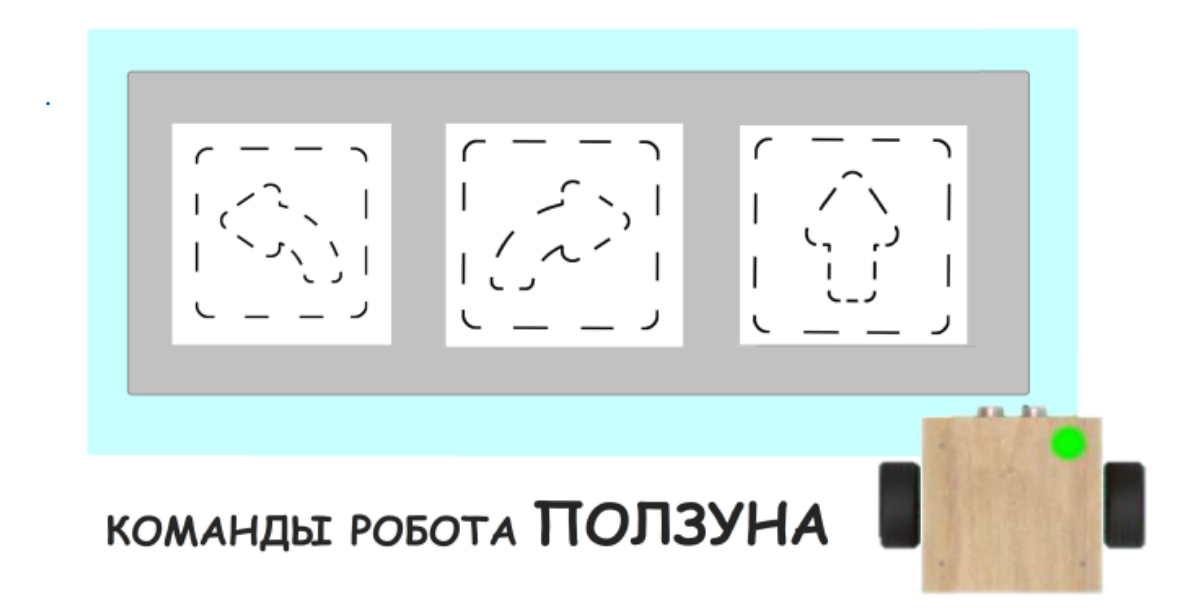

 Рассмотри рисунок «Лабиринт для робота Ползуна». Составь программу для робота Ползуна. Заполни таблицу необходимыми пиктограммами (запиши пиктограммы в таблице).

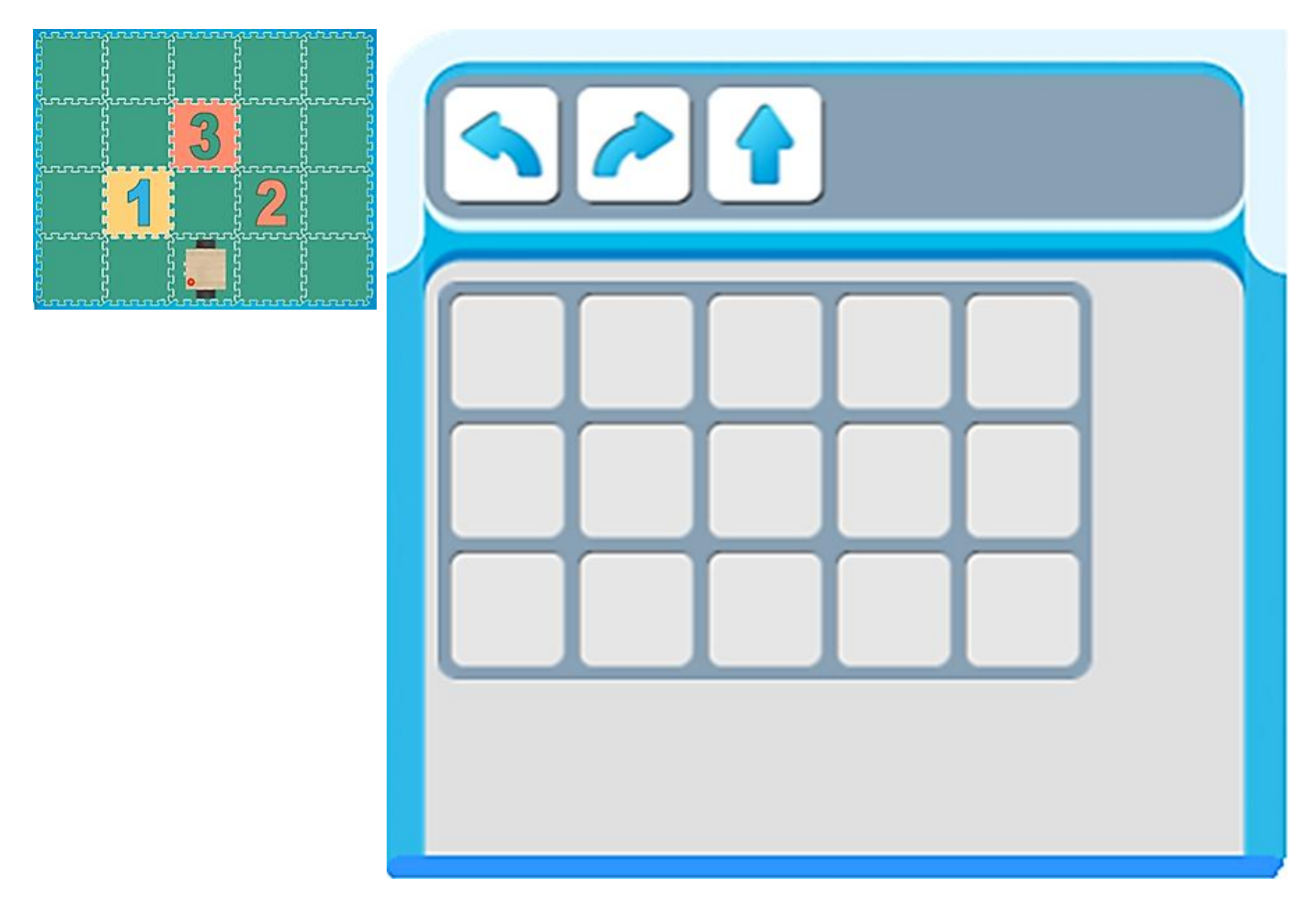

#### **ТЕМА 2.12: «КОМАДА «ПИКТОМИР» ВМЕСТЕ С РОБОТОМ ВЕРУНОМ ПОМОГАЕТ УСТРАНИТЬ ПОСЛЕДСТВИЯ МЕТЕОРИТНОГО ДОЖДЯ В КОРОЛЕВСТВЕ ЛУНЛУ».**

Прошел метеоритный дождь, который повредил платформу. Помоги жителям королевства ЛунЛу отремонтировать поврежденные плиты. Рассмотри платформу – космодрома с заданием для робота Вертуна. Составь программу для Вертуна, пиктограммы запиши в таблицу.

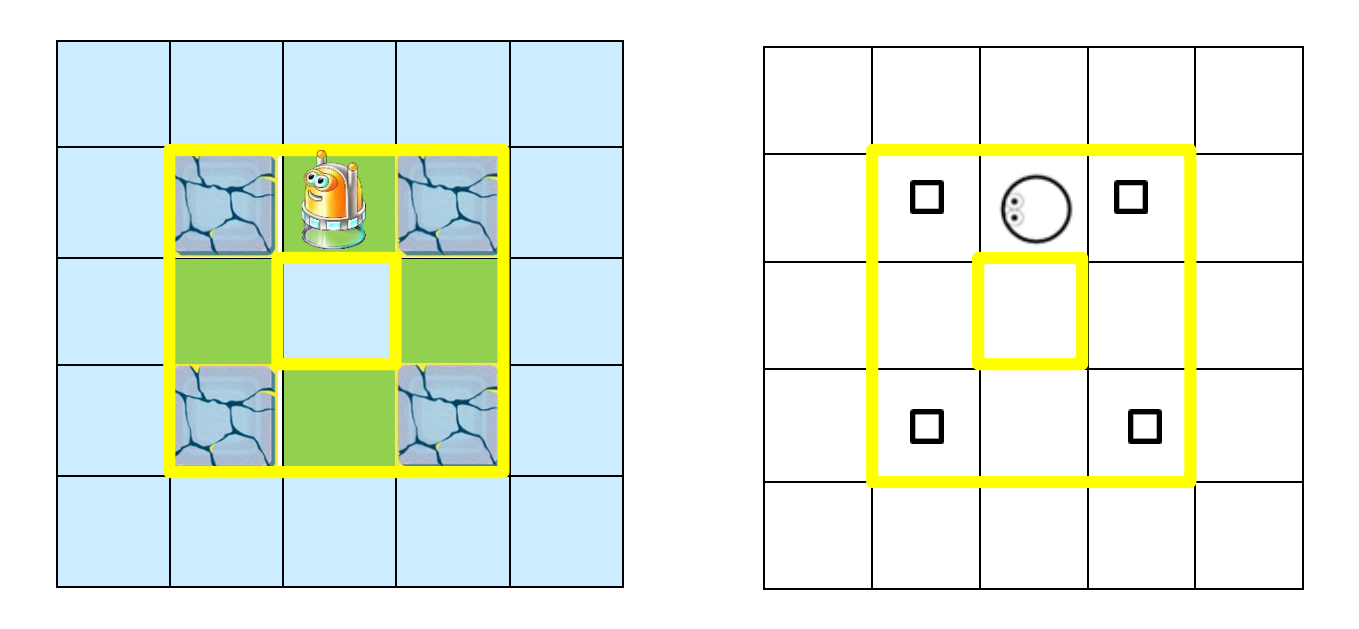

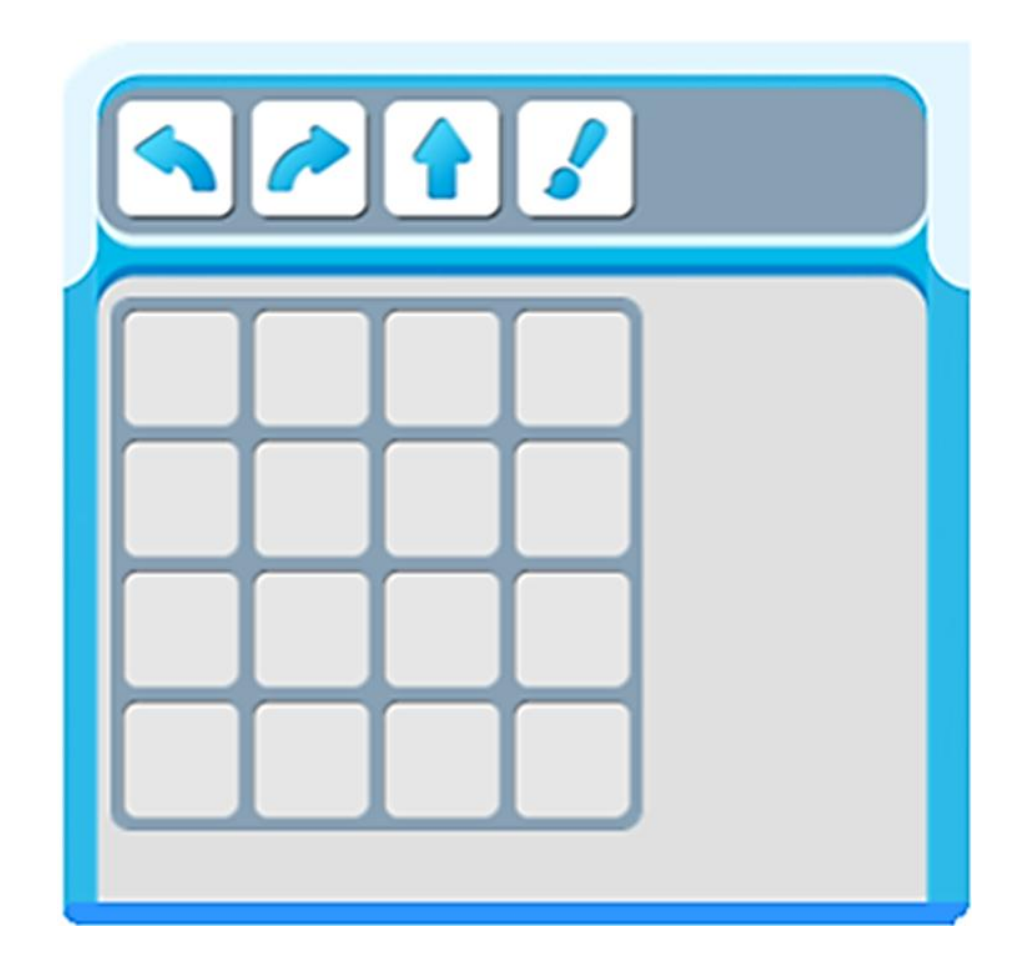

#### **ТЕМА 2.13: «КАК РОБОТ ВЕРТУН ПОМОГ, ОСВЕТИЛ ПОСАДОЧНУЮ ПОЛОСУ ГОСТЯМ КОРОЛЕВЫ ЛУНЛУ».**

Королева ЛунЛу просит починить дорожку, ведущую к замку. Внимательно рассмотри схему платформы космодрома и посадочной полосы. Составь программу для выполнения задания Вертуну. Из приложения к занятию 2.13 вырежи пиктограммы команд, пиктограммы вклей в таблицу.

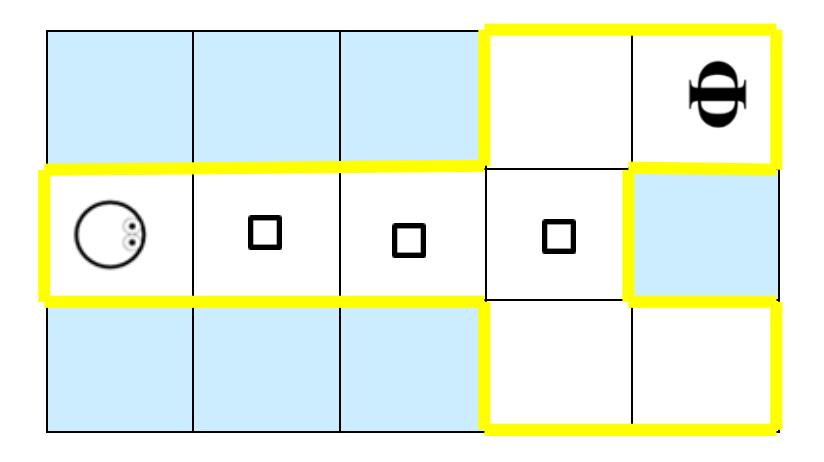

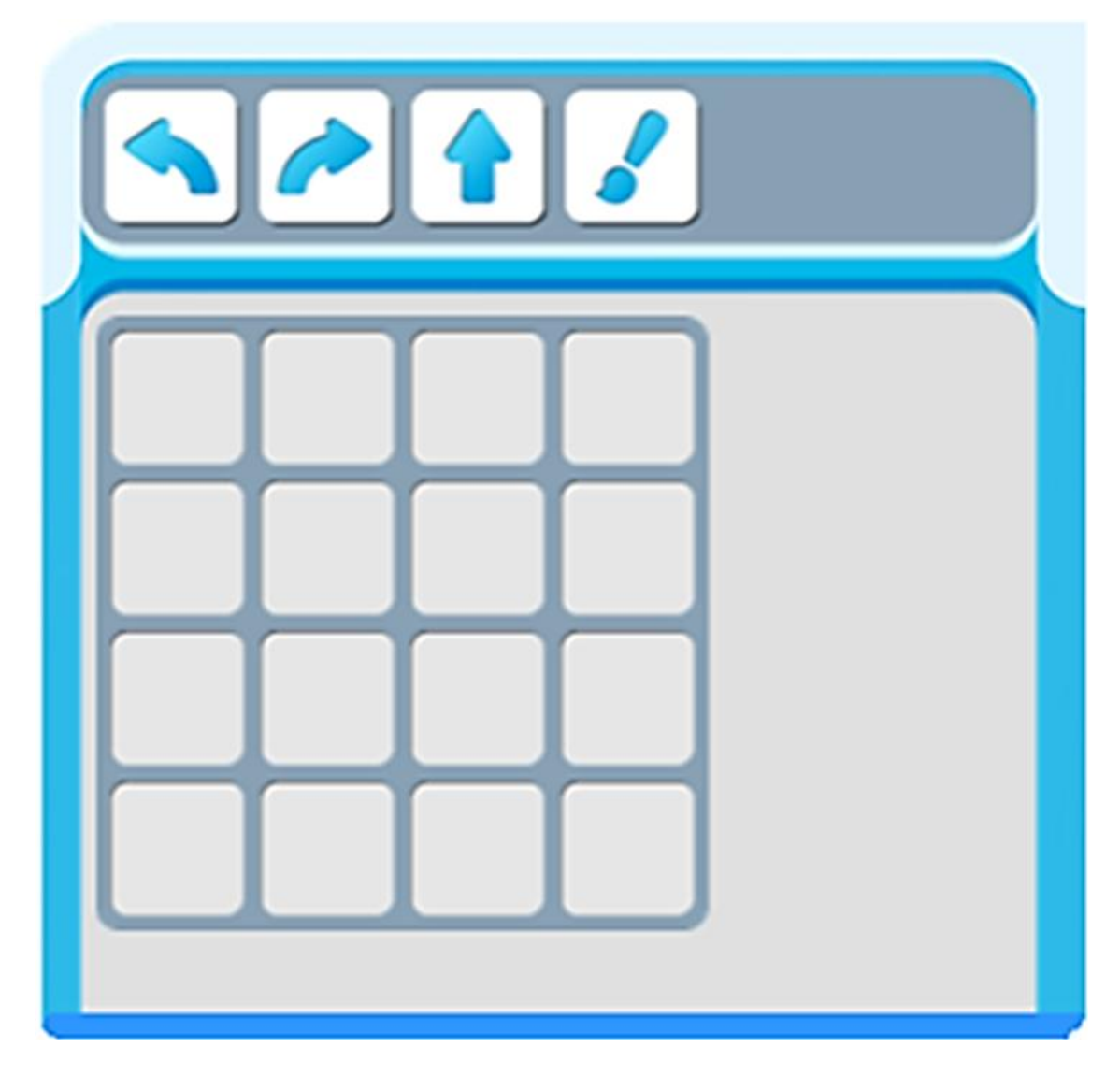

#### **ТЕМА 2.14: «КАК РОБОТ ВЕРТУН ПОМОГ, ОСВЕТИЛ ПОСАДОЧНУЮ ПОЛОСУ ГОСТЯМ КОРОЛЕВЫ ЛУНЛУ».**

 Королева ЛунЛу готовится к прилету гостей. Метеоритный дождь повредил космические цветы. Королева Лунлу просит Вертуна помочь восстановить космические цветы. Внимательно рассмотри схему платформы – оранжерея цветов. Составь программу для выполнения задания Вертуну. Пиктограммы команд запиши в таблицу. Раскрась космические цветы.

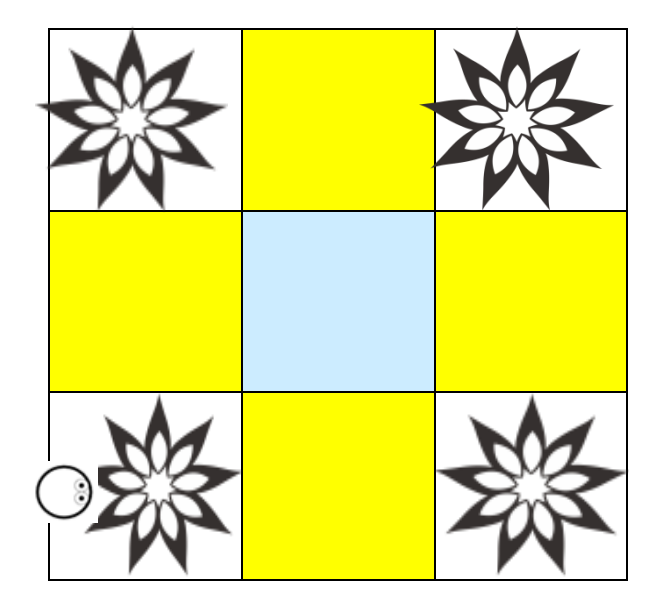

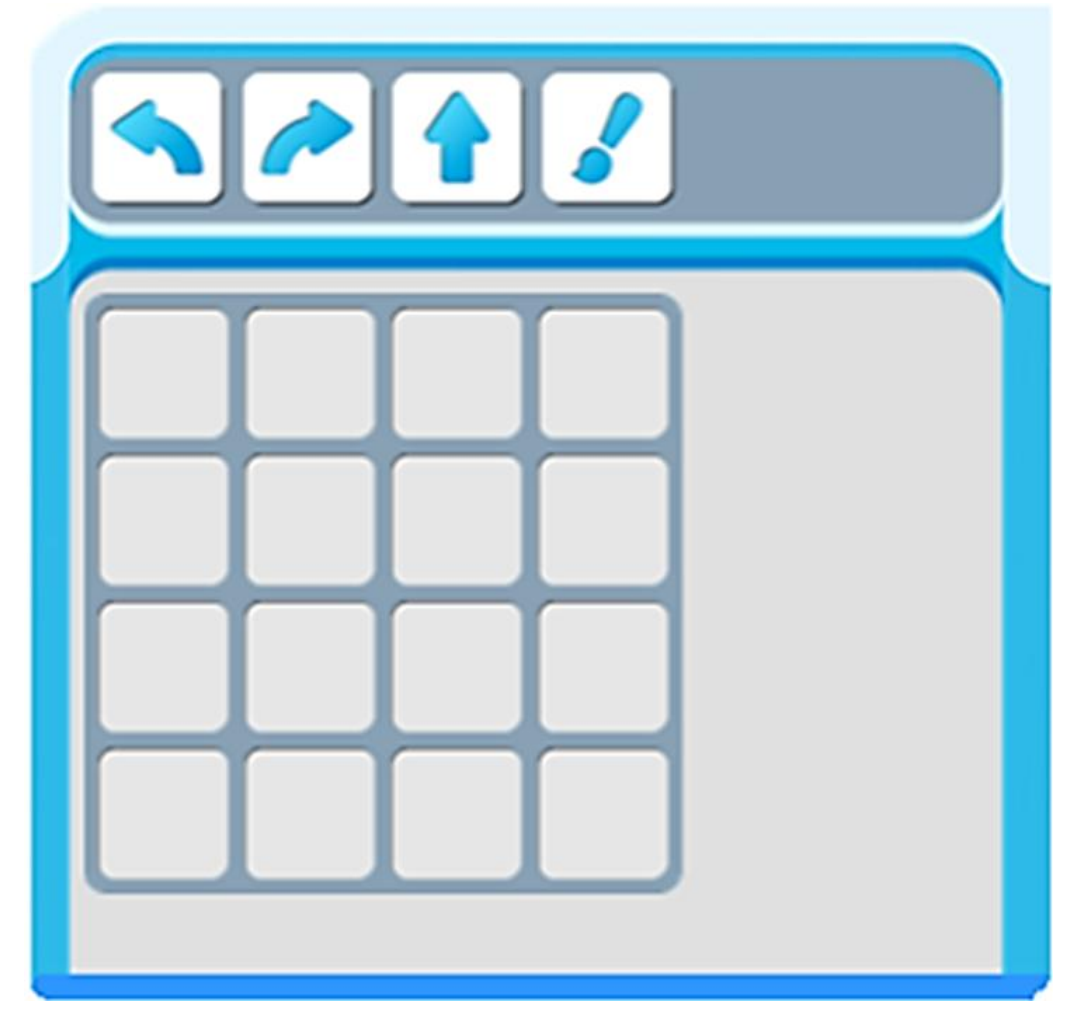

#### **ТЕМА 2.15: «НОВЫЙ КОСМОДРОМ ДЛЯ КОРОЛЕВСТВА ЛУНЛУ: ПОСАДОЧНАЯ ПОЛОСА».**

 Королева ЛунЛу просит команду спасателей патруля «ПиктоМир» составить программу для роботов нового космодрома. Внимательно рассмотри схему посадочной полосы и платформы космодрома королевства ЛунЛу. Составь программу, запиши в таблицы.

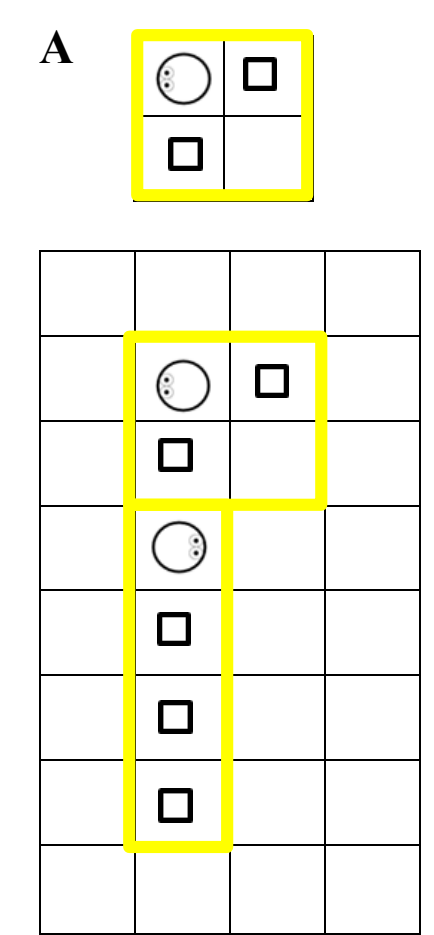

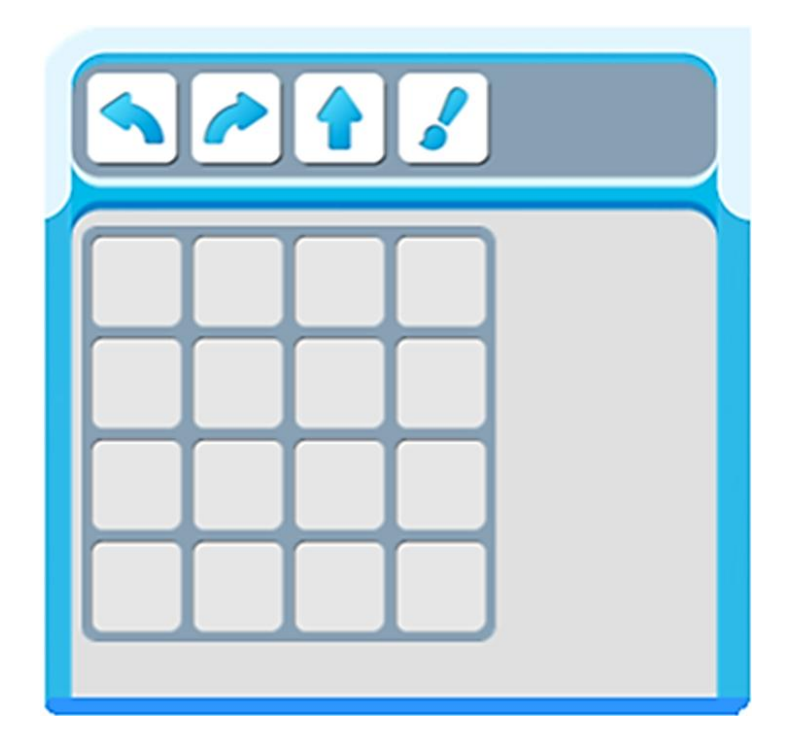

**Б**

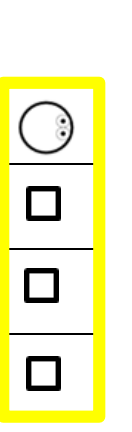

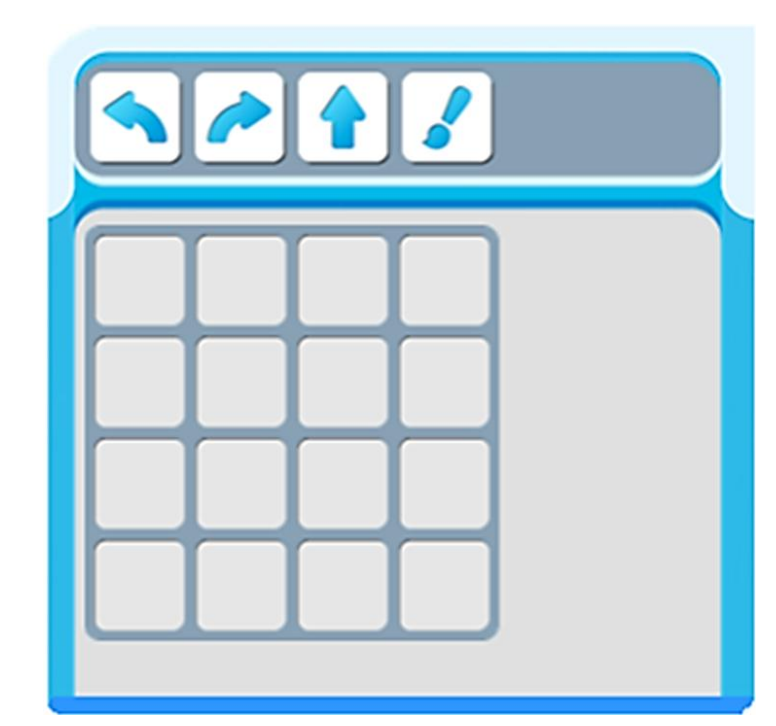

#### **ТЕМА 2.16: «НОВЫЙ КОСМОДРОМ ДЛЯ КОРОЛЕВСТВА ЛУНЛУ: ПОСАДОЧНАЯ ПОЛОСА».**

 Королева ЛунЛу просит команду спасателей патруля «ПиктоМир» составить программу для роботов нового космодрома. Внимательно рассмотри схему посадочной полосы и платформы космодрома королевства ЛунЛу. Составь программу, запиши в таблицы.

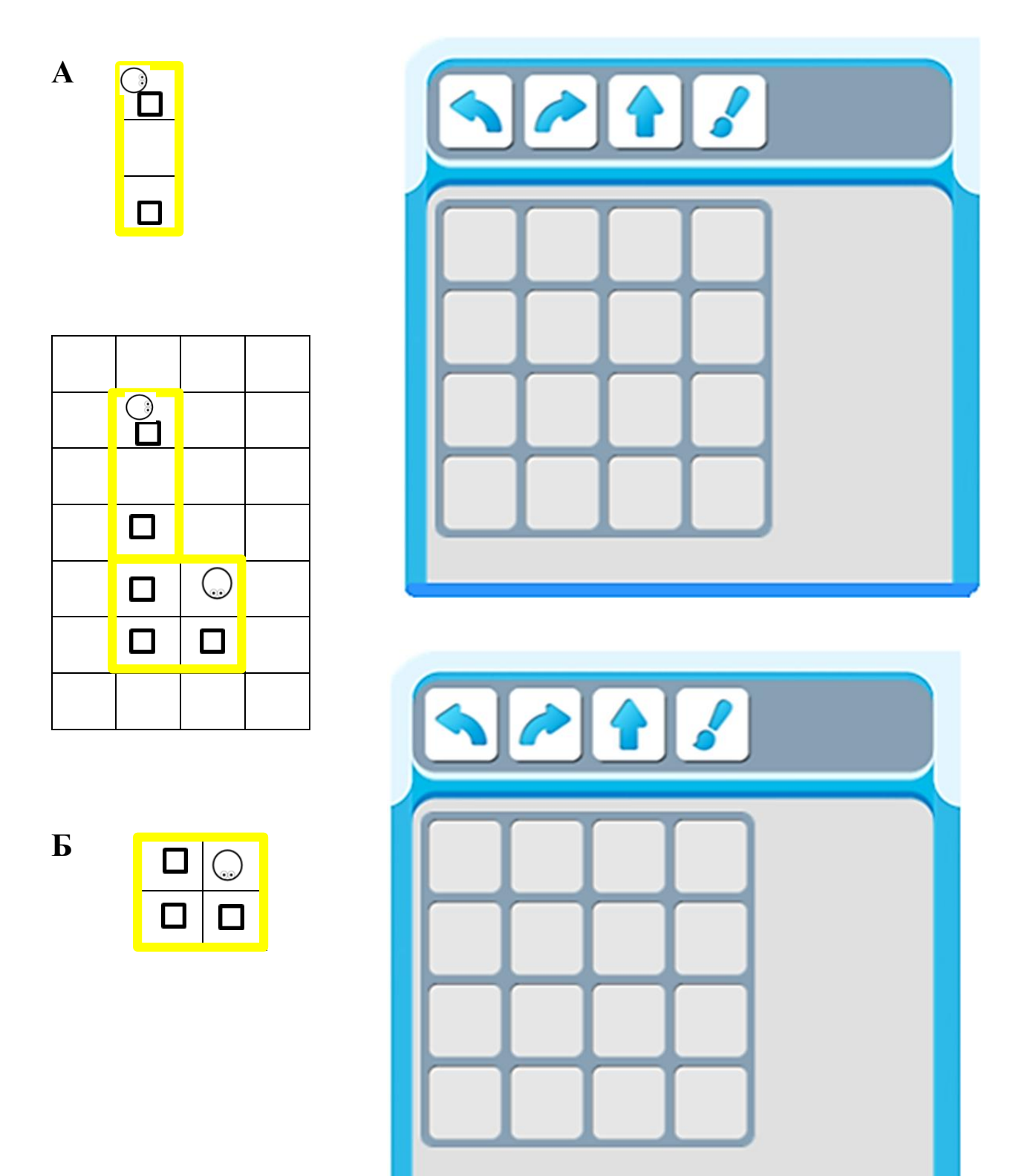

#### **ТЕМА 2.17: «НОВЫЙ КОСМОДРОМ ДЛЯ КОРОЛЕВСТВА ЛУНЛУ: ПОСАДОЧНАЯ ПЛОЩАДКА».**

 Метеоритный дождь, который повредил еще одну платформу. Помоги жителям королевства ЛунЛу отремонтировать поврежденные плиты. Рассмотри платформу – посадочная площадка. Составь программу для Вертуна, пиктограммы запиши в таблицу.

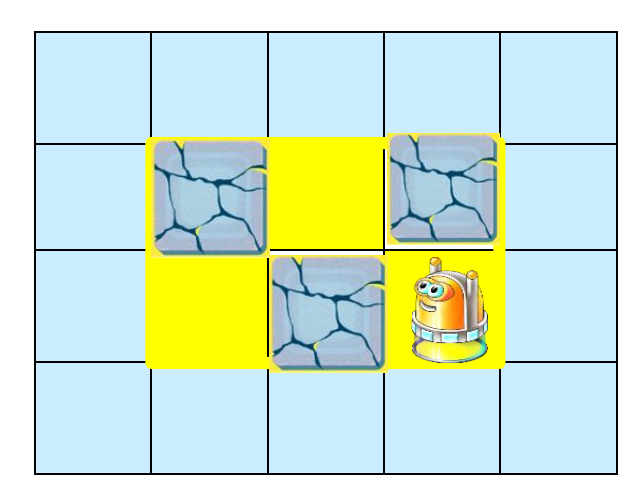

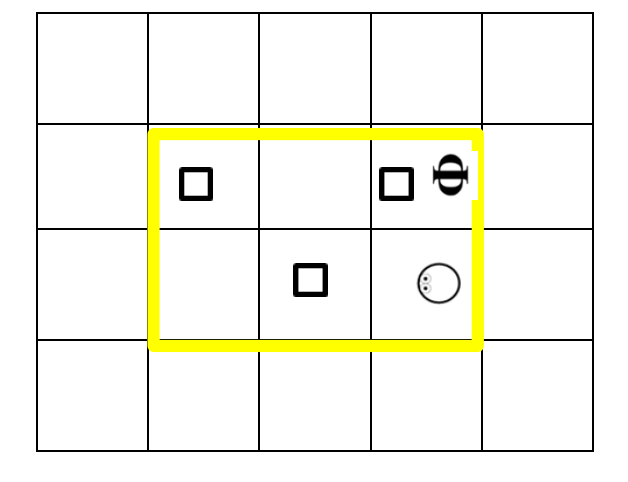

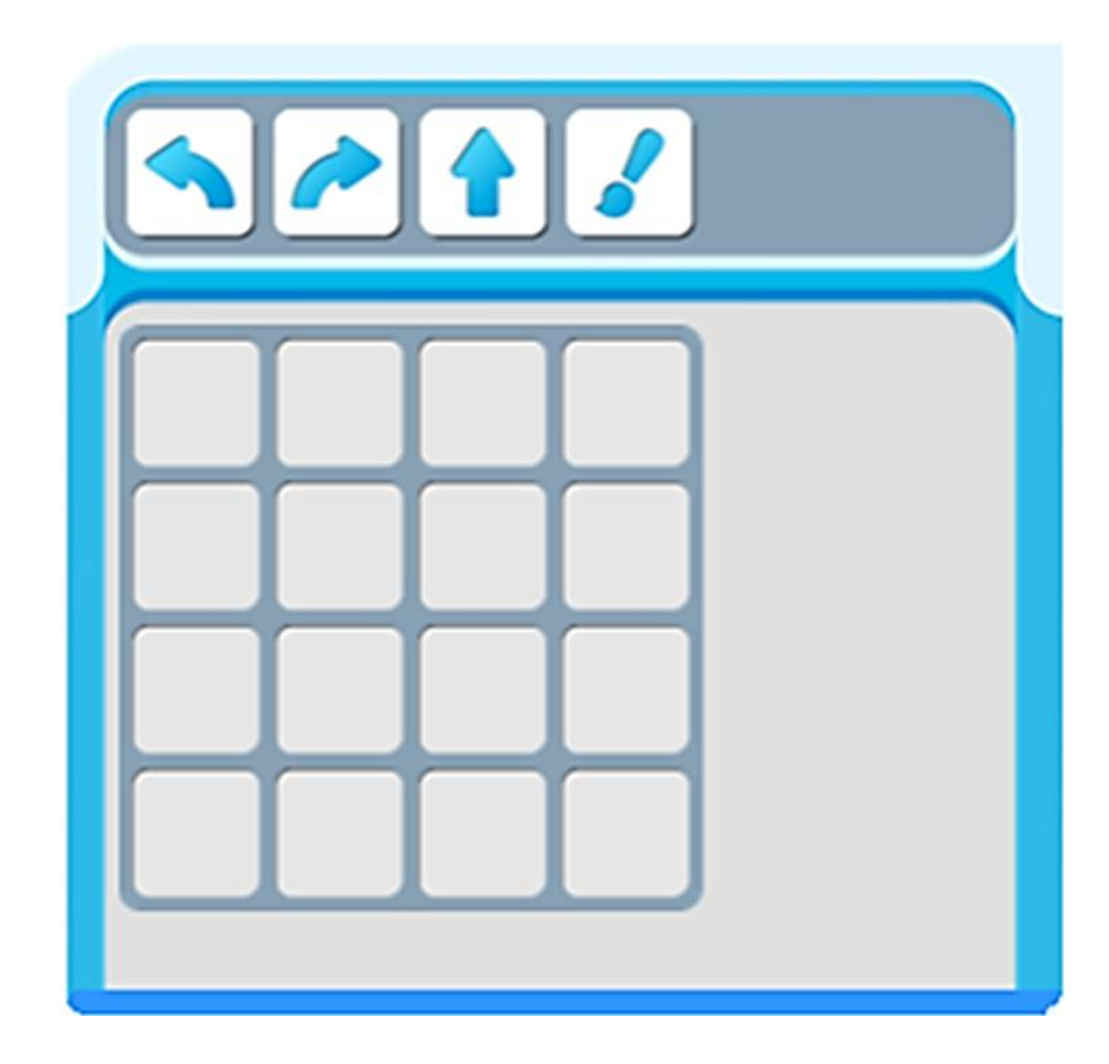

#### **ТЕМА 2.18: «НОВЫЙ КОСМОДРОМ ДЛЯ КОРОЛЕВСТВА ЛУНЛУ: ПОСАДОЧНАЯ ПЛОЩАДКА».**

 Королева ЛунЛу просит собрать космические звезды, которые оставил метеоритный дождь. Внимательно рассмотри схему платформы – посадочная площадка. Составь программу для выполнения задания Вертуну. Пиктограммы команд запиши в таблицу. Раскрась космические звезды.

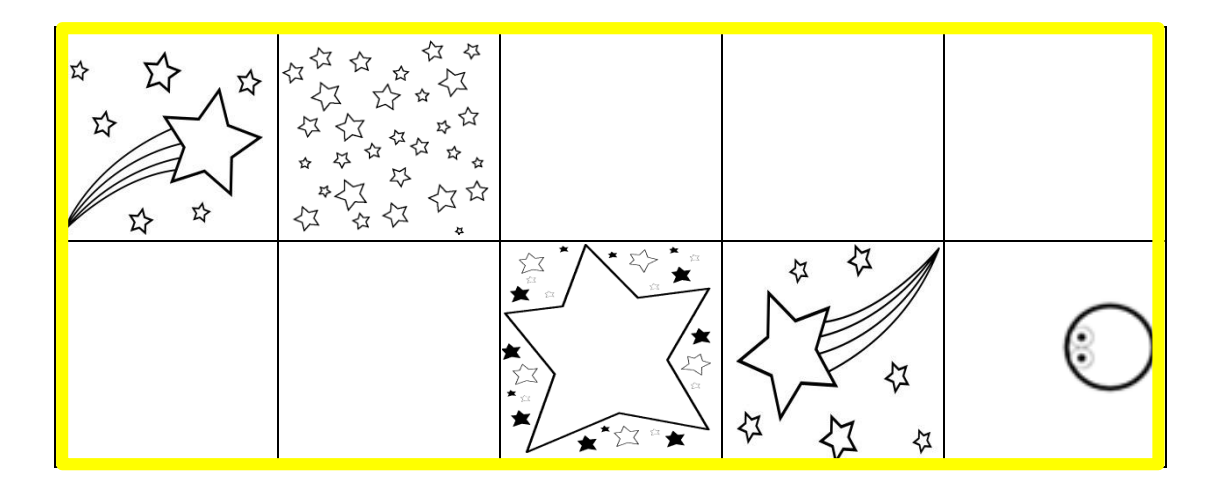

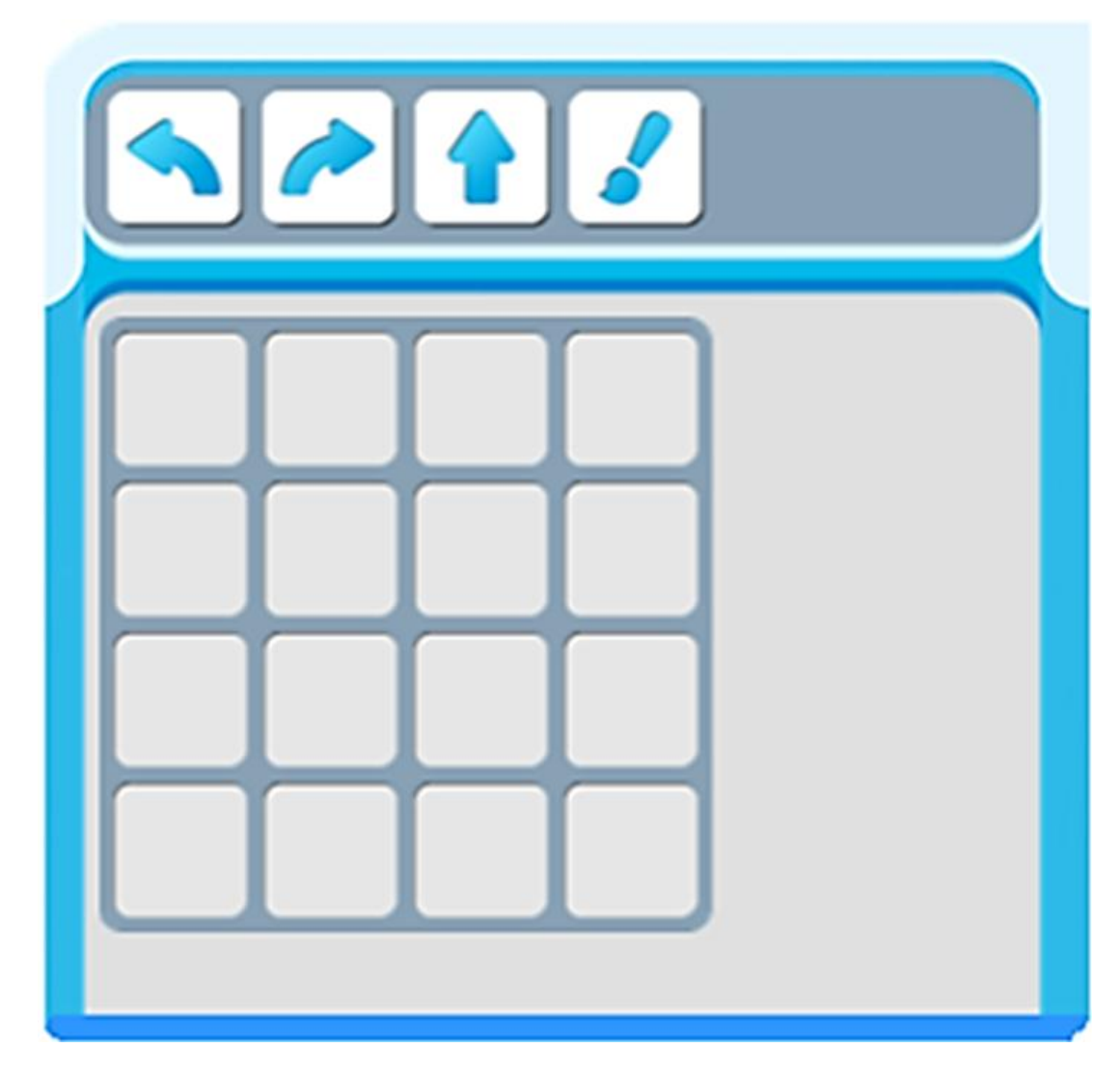

#### **ТЕМА 2.19: «КОМАНДА «ПИКТОМИР» ПОМОГАЕТ РОБОТАМ КОРОЛЕВСТВА ЛУНЛУ ДОСТАВИТЬ ПОДАРКИ В ЗАМОК КОРОЛЕВЫ».**

 Гости королевства ЛунЛу привезли много подарков. Необходимо доставить контейнеры с подарками. Рассмотри схему склада замка, где нужно разместить контейнеры – грузы. Составь программу для роботов Тягуна и Двигуна. Пиктограммы команд запиши в таблицах.

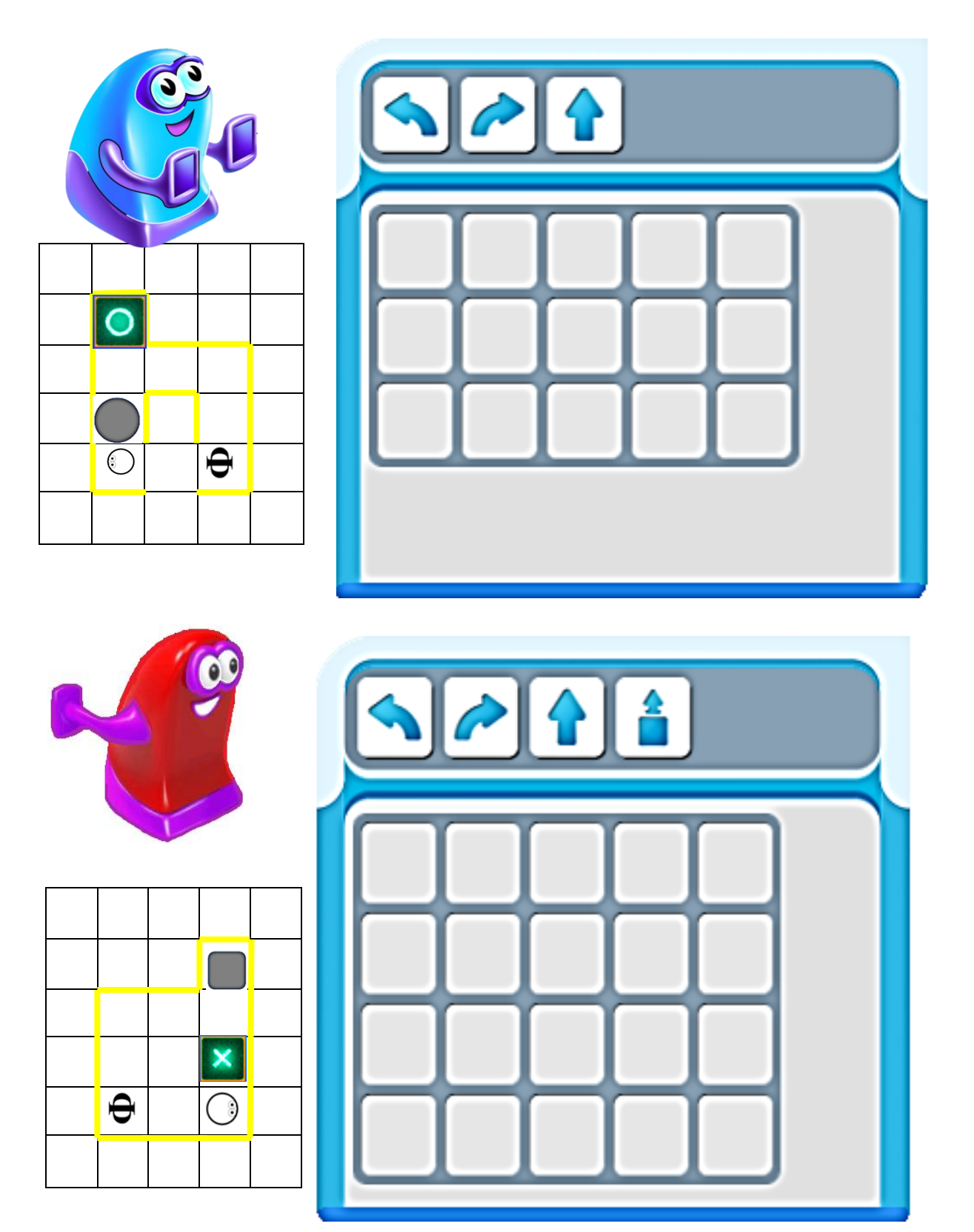

#### **ТЕМА 2.20: «КОМАНДА «ПИКТОМИР» ПОМОГАЕТ ЖИТЕЛЯМ КОРОЛЕВСТВА ЛУНЛУ РАСПРЕДЕЛИТЬ ПОДАРКИ НА СКЛАДАХ ЗАМКА ИХ КОРОЛЕВЫ».**

Рассмотри внимательно клетчатое поле робота Ползуна. Помоги роботу Ползуну пройти все цифры от 1 до 4. Составь программу. Пиктограммы команд запиши в таблице.

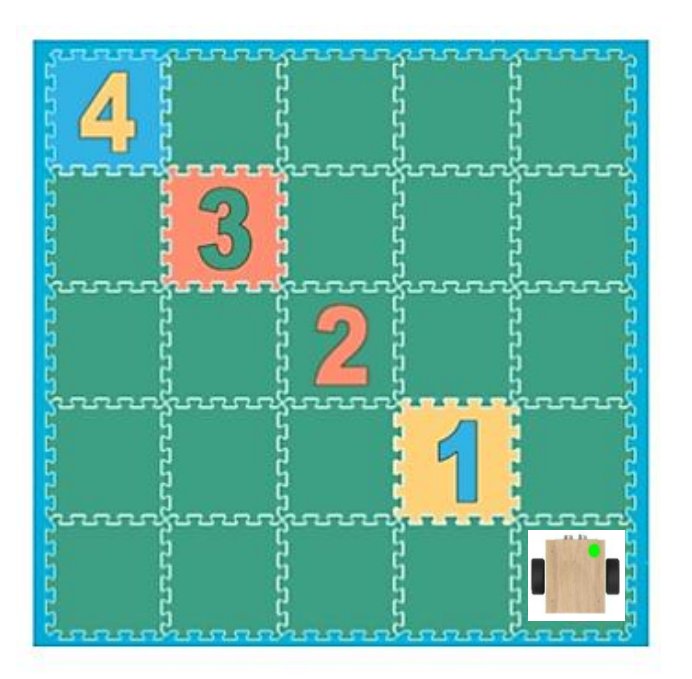

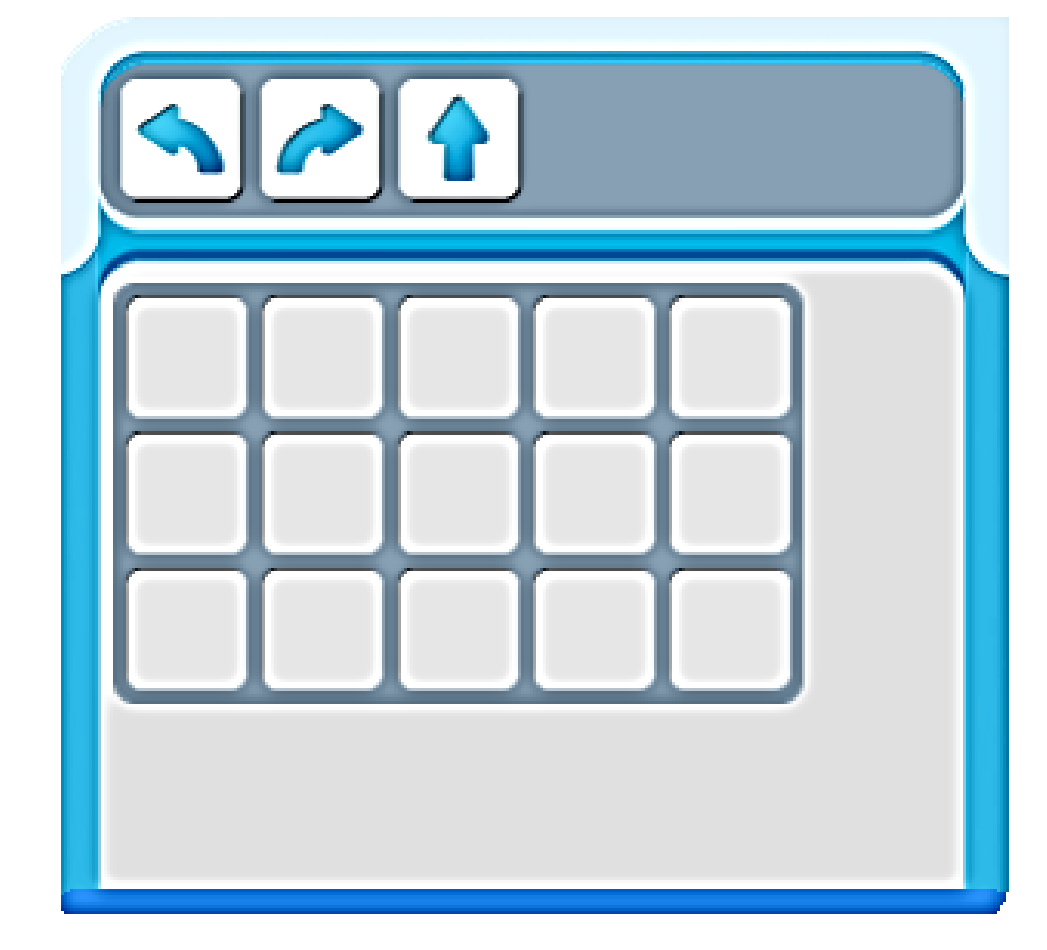

#### **ТЕМА 2.21: «КОМАНДА «ПИКТОМИР» ВМЕСТЕ С ДВИГУНОМ ПОМОГАЕТ ЖИТЕЛЯМ КОРОЛЕВСТВА ЛУНЛУ».**

 Помоги жителям королевства Лунлу собрать подарки. Рассмотри схему, где расположены подарки. Составь программу для робота Двигуна, чтобы он собрал все подарки. Пиктограммы команд запиши в таблице.

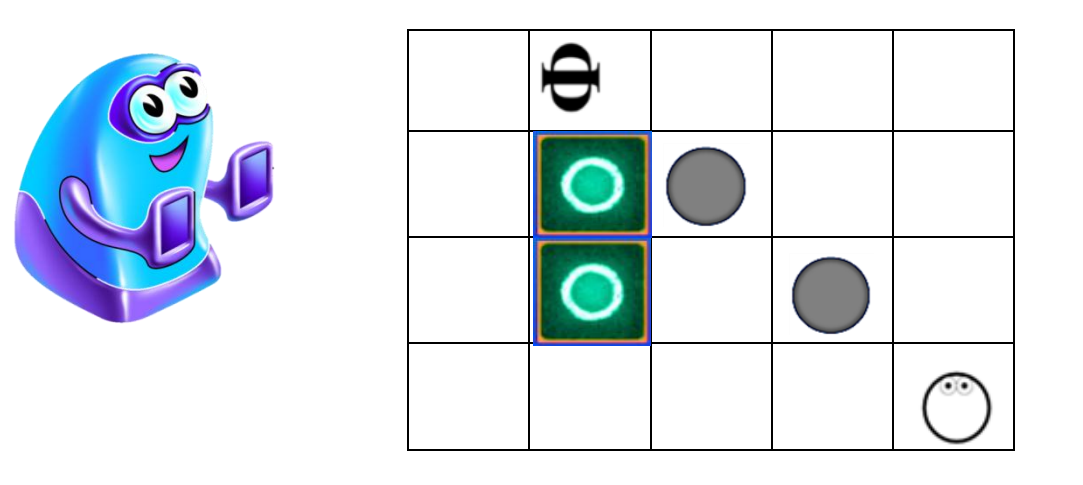

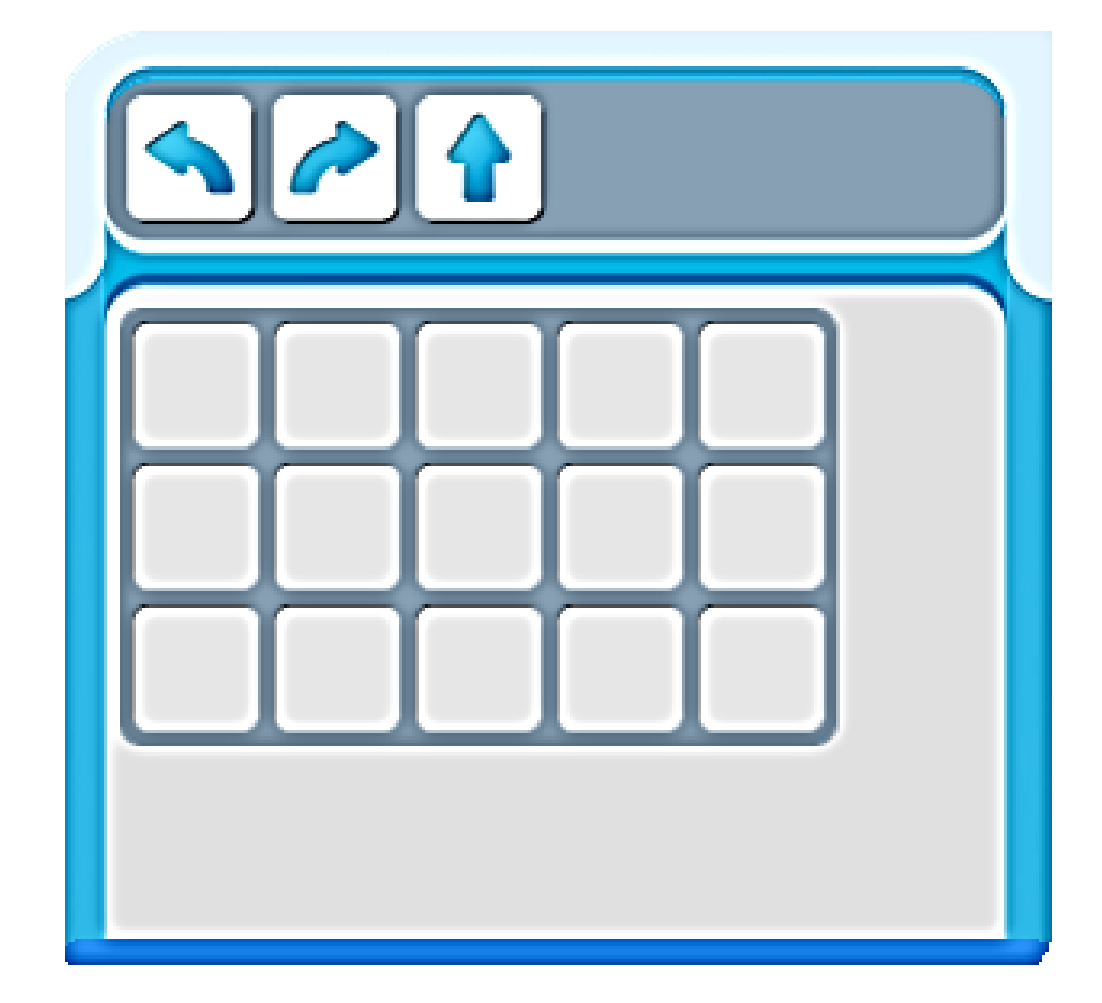

#### **ТЕМА 2.22: «ДВИГУН ПОМОГАЕТ КОМАНДЕ «ПИКТОМИР» ЗАШИФРОВАТЬ ПРОГРАММУ С ПОМОЩЬЮ ЗНАКА-ПОВТОРИТЕЛЯ».**

 Внимательно рассмотри полочки с пиктограммами и программы повторители. Соедини линиями полочки с пиктограммами и повторителями.

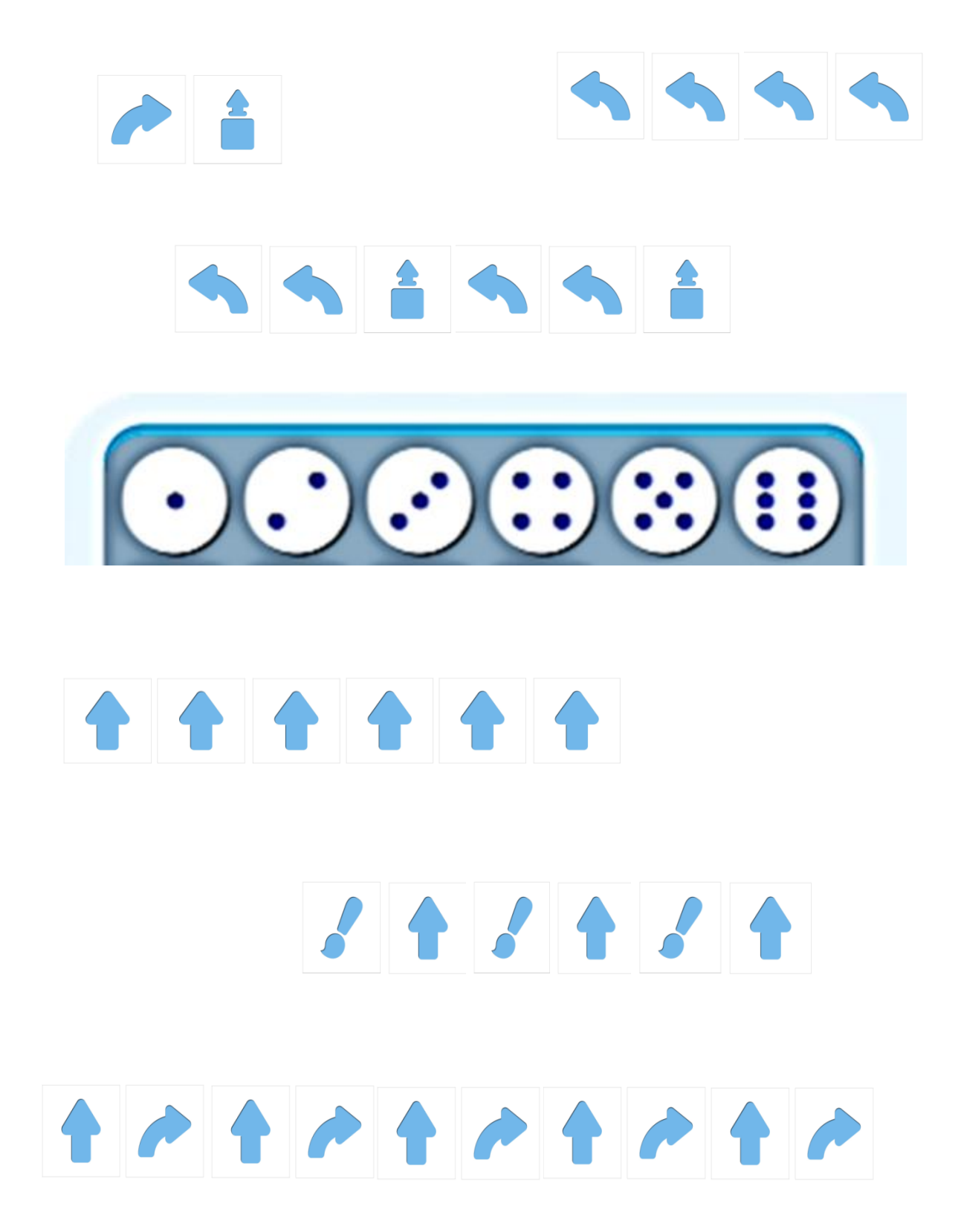

#### **ТЕМА 2.23: «КЛМАНДА «ПИКТОМИР» ВМЕСТЕ С ТЯГУНОМ ПОМОГАЕТ ЖИТЕЛЯМ КОРОЛЕВСТВА ЛУНЛУ».**

 Помоги жителям королевства Лунлу собрать груз. Рассмотри схему, где расположен груз. Составь программу для робота Тягуна, чтобы он собрал весь груз. А) пиктограммы команд запиши в таблице; Б) Запиши программу для Двигуна, используя знак-повторитель.

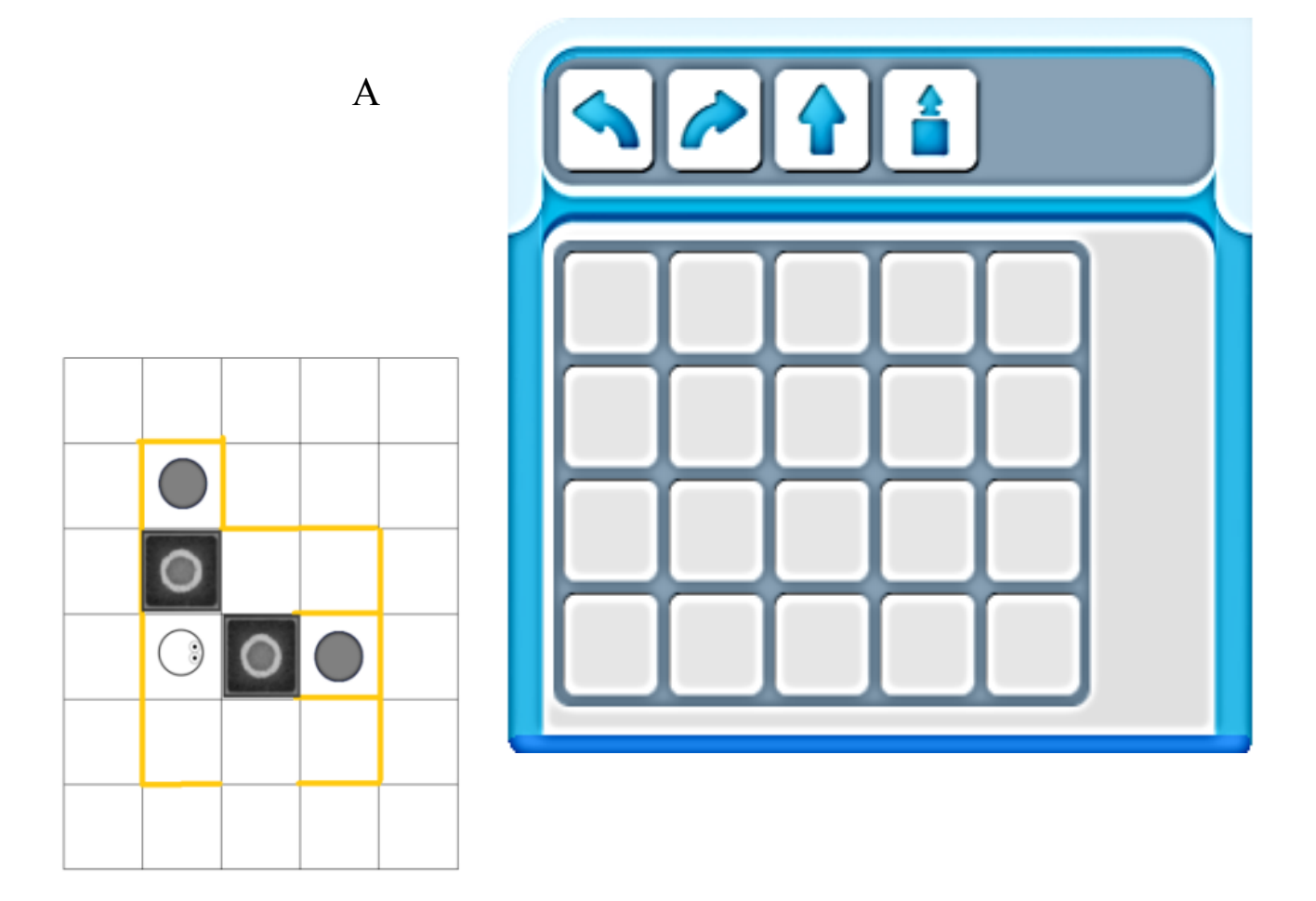

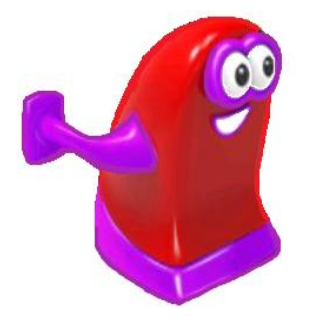

Б

#### **ТЕМА 2.24: «РОБОТ ТЯГУН ПОМОГАЕТ КОМАНДЕ «ПИКТОМИР» ЗАШИФРОВАТЬ ПРОГРАММУ С ПОМОЩЬЮ ЗНАКА- ПОВТОРИТЕЛЯ».**

 В ленту-программу можно записать команды для управления роботами, потом выделить повторяющиеся команды, и зашифровать программу с помощью знака– повторителя, если есть повторяющиеся «куски». Запиши программу для робота Тягуна, используя в записи знаки-повторители.

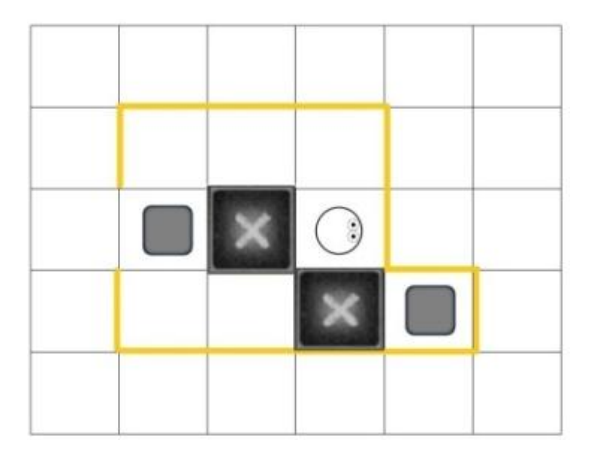

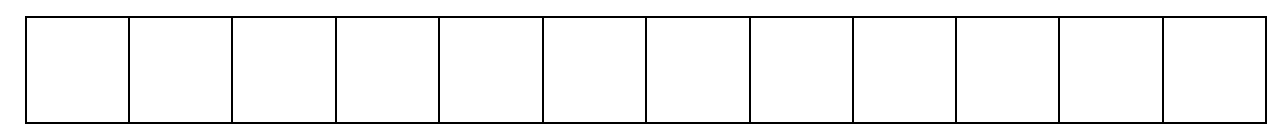

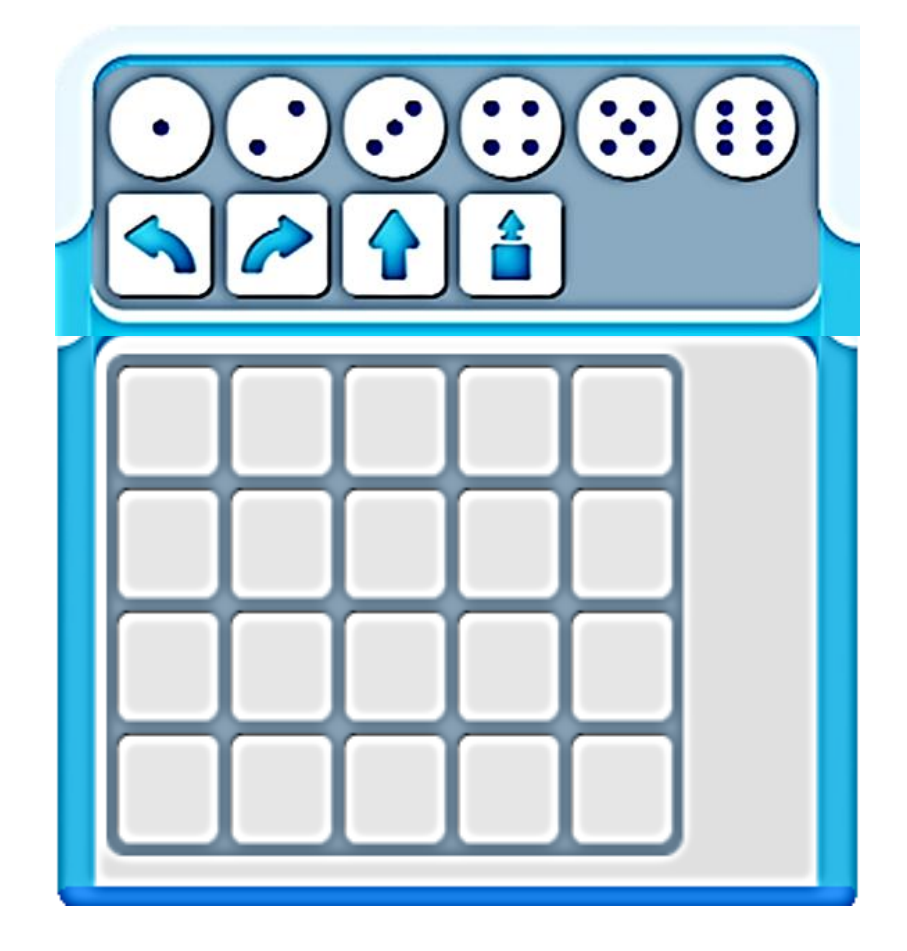

#### **ТЕМА 2.25: «КОМАНДА «ПИКТОМИР» НАЧИНАЕТ ПОМОГАТЬ ЖИТЕЛЯМ КОРОЛЕВСТВА ЛУНЛУ РАСПРЕДЕЛЯТЬ ПОДАРКИ-ГРУЗЫ НА ВТОРОМ СКЛАДЕ ЗАМКА КОРОЛЕВСТВА ЛУНЛУ».**

Рассмотри лабиринт для робота Двигуна. Двигуну необходимо отправить груз на склад королевства ЛунЛу. Запиши программу для робота Двигуна, используя в записи знаки-повторители.

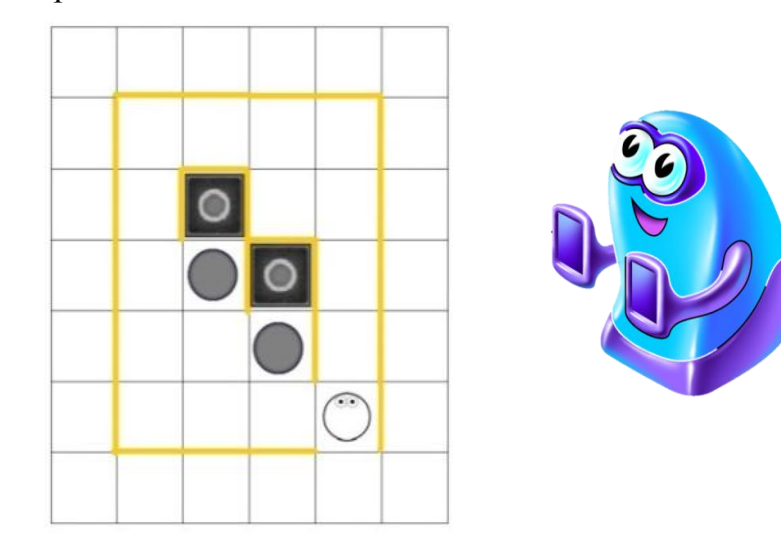

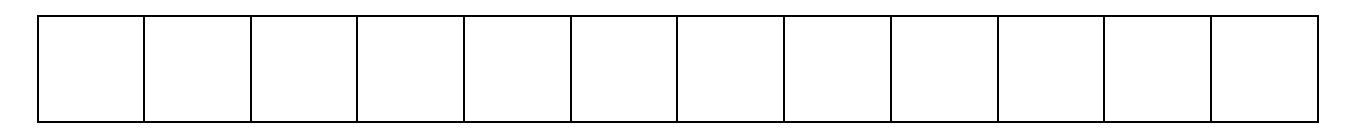

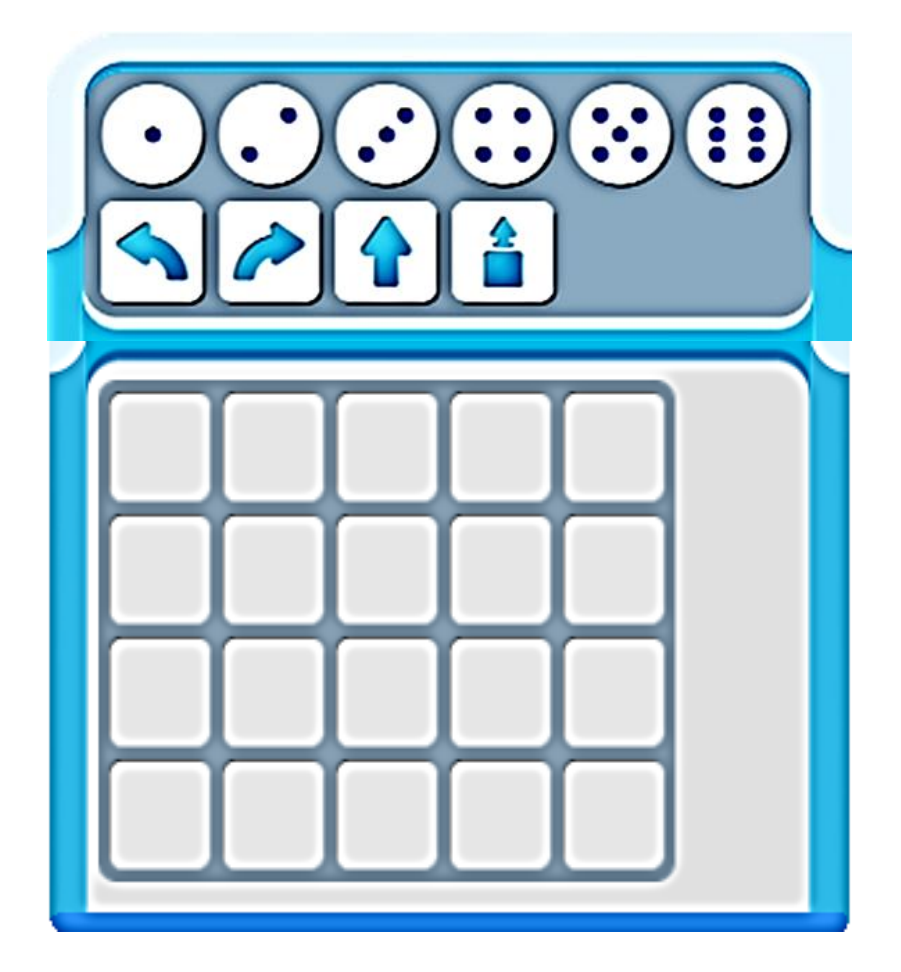

#### **ТЕМА 2.26: «ДВИГУН ПОМОГАЕТ СОСТАВИТЬ ПРОГРАММУ ПО УПРАВЛЕНИЮ РОБОТОМ НА СКОАДЕ №2 ЗАМКА КОРОЛЕВЫ ЛУНЛУ».**

 Жители королевства ЛунЛу просят составить программу для управления роботом Двигуном. Двигун должен расставить подарки-грузы в комнатах замка королевы ЛунЛу. Запиши программу для робота Двигуна, используя в записи знакиповторители.

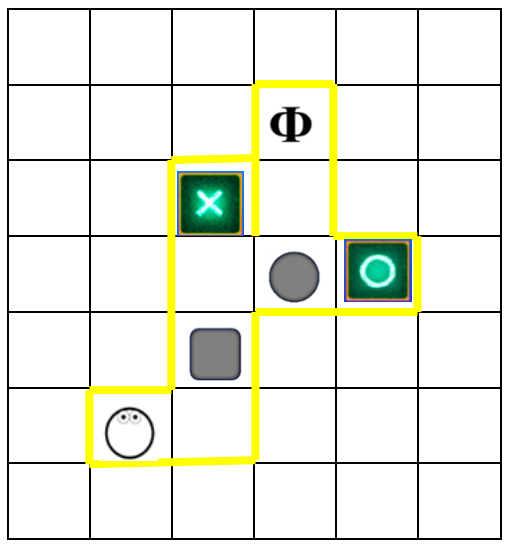

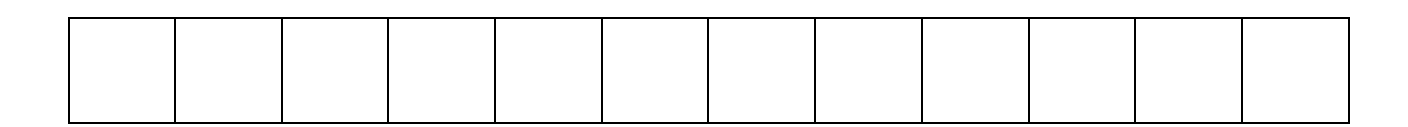

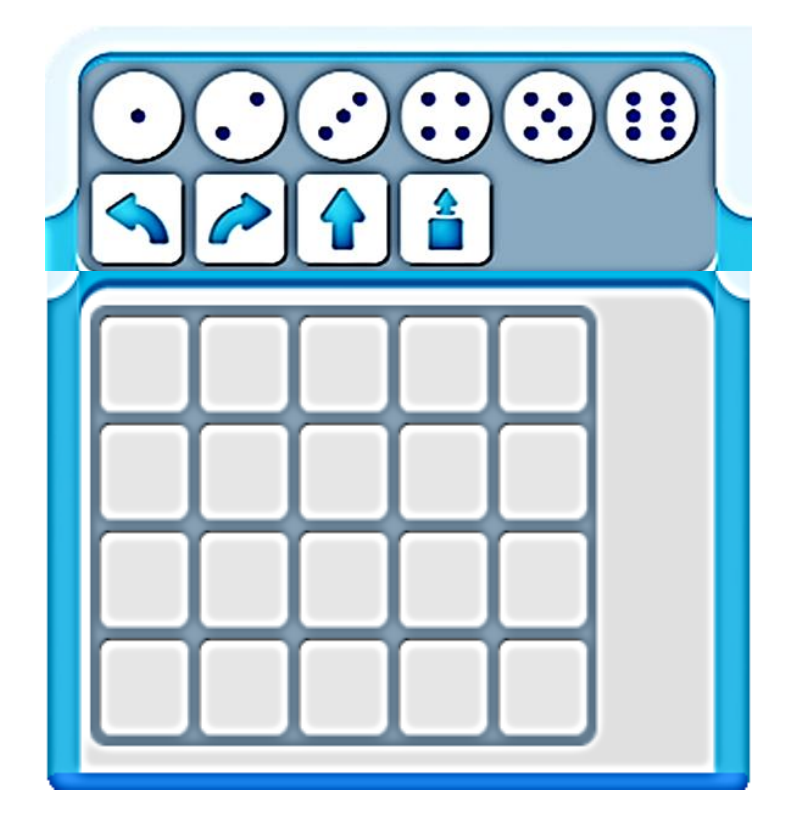

#### **ТЕМА 2.27: «РОБОТ ТЯГУН ПОМОГАЕТ СОСТАВИТЬ НЕСКОЛЬКО ПРОГРАММ ДЛЯ УПРАВЛЕНИЯ РОБОТОМ КОМНАТЫ №3 СКЛАДА №2 КОРОЛЛЕВСТВА ЛУНЛУ».**

 Жители королевства ЛунЛу просят составить программу для управления роботом Тягуном. Тягуну необходимо расставить подарки-грузы в комнатах замка королевы ЛунЛу. Рассмотри лабиринт для робота Тягуна. Вставь в ленты – программы пропущенные пиктограммы команд.

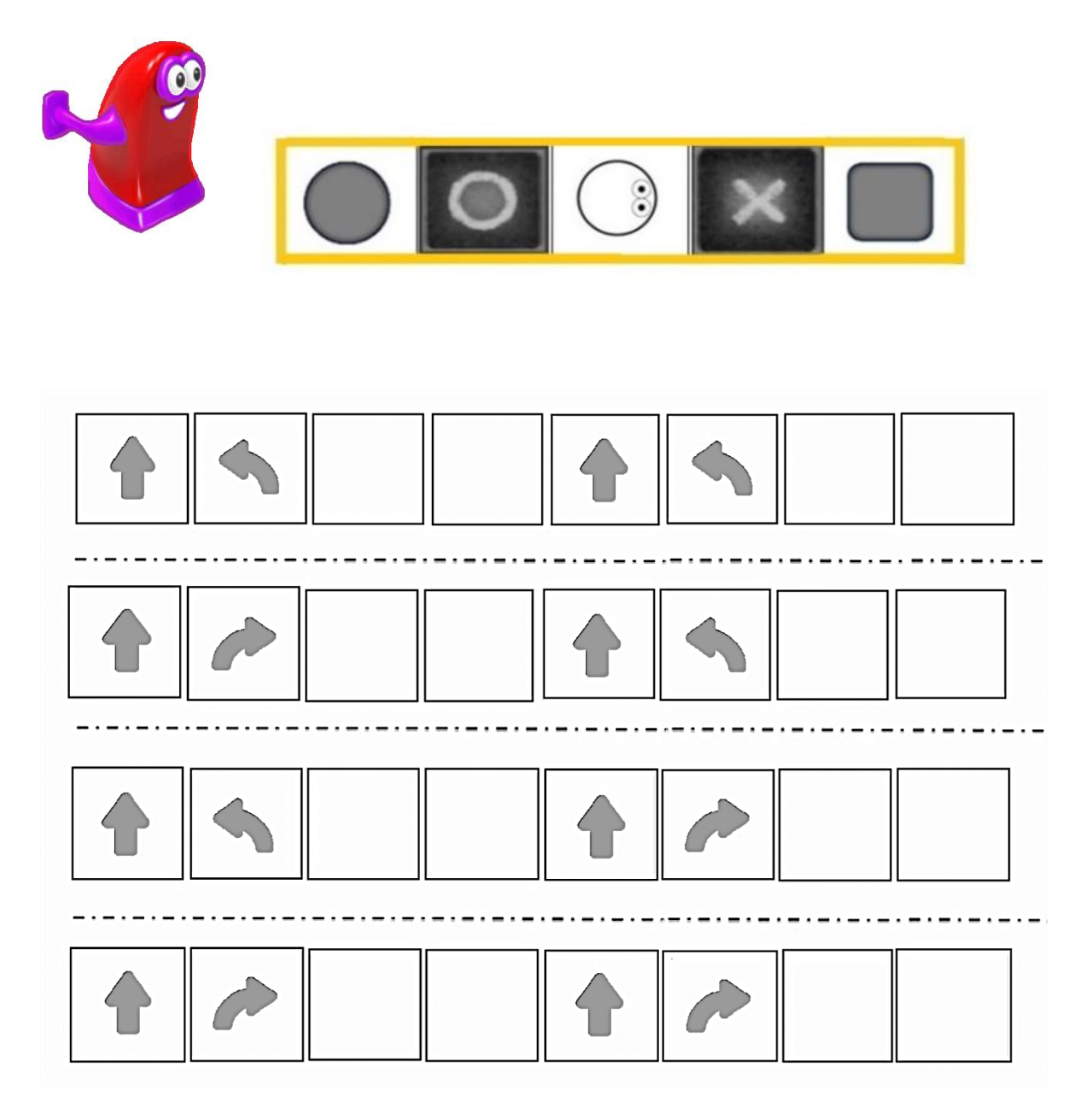

#### **ТЕМА 2.28: «РОБОТ ВЕРТУН ПОМОГАЕТ С РЕМОНТОМ КОРАБЛЯ «ЗВЕЗДНАЯ БАБОЧКА»».**

Составь программу для робота Вертуна. Помоги исправить повреждения. Запиши программу для робота Вертуна, используя в записи знаки – повторители.

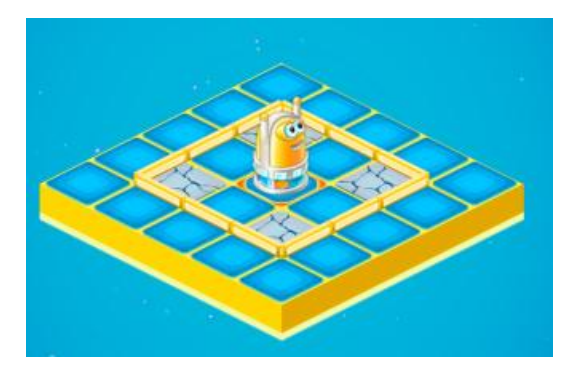

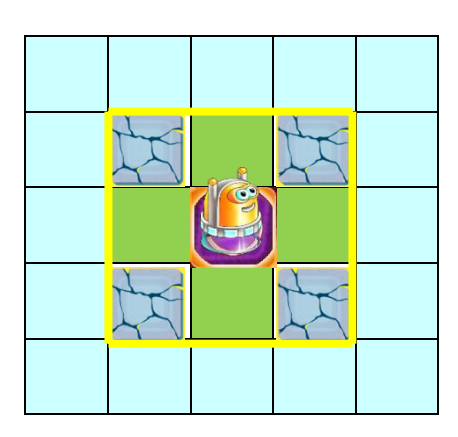

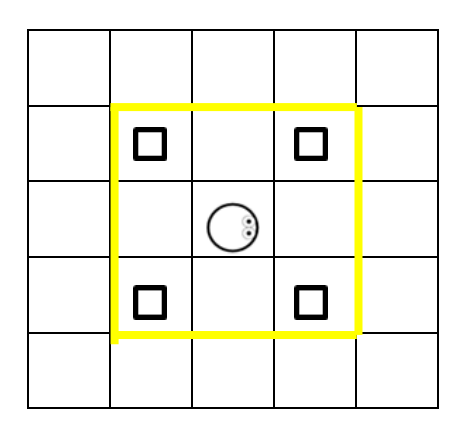

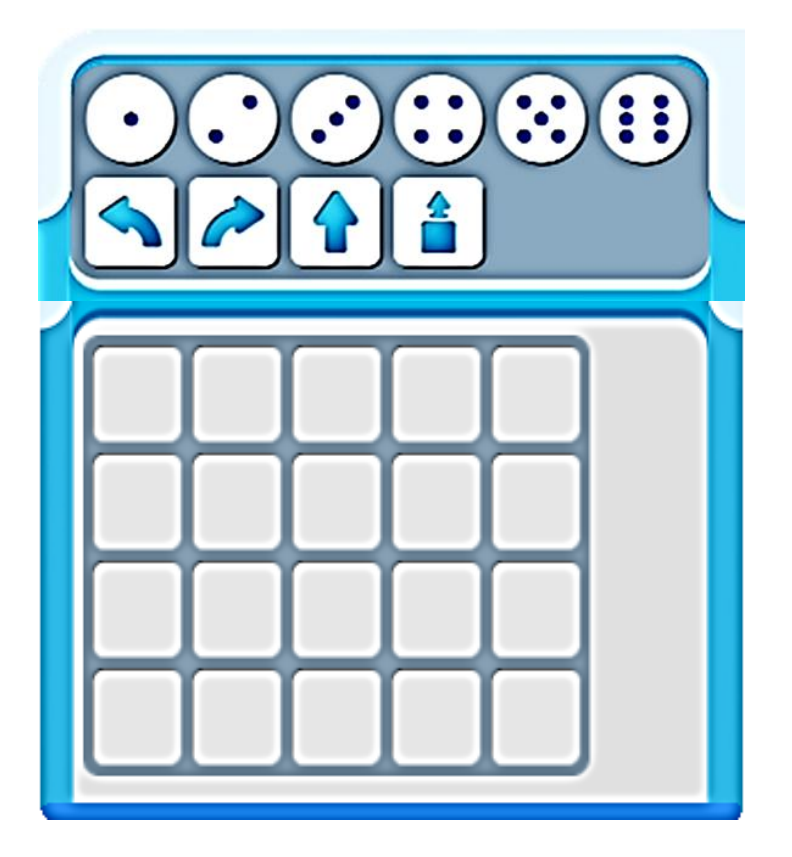

#### **ТЕМА 2.29: «РОБОТ ТЯГУН И ДВИГУН ПОМОГАЮТ С ДОСТАВКОЙ ГРУЗОВ НА КОРАБЛЬ «ЗВЕЗДНАЯ БАБОЧКА»».**

 Рассмотри лабиринт склада погрузочной площадки. Необходимо Тягуну и Двигуну отправить груз на склад. Составь программу для Двигуна и Тягуна. Запиши команды - пикограммы в таблице.

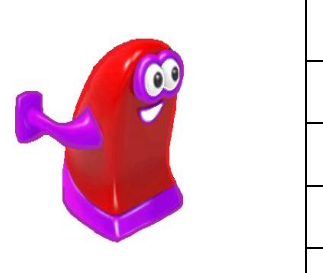

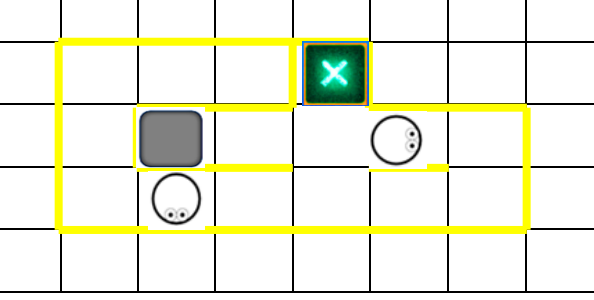

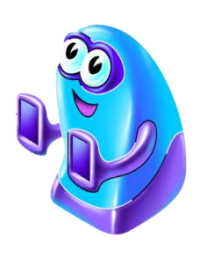

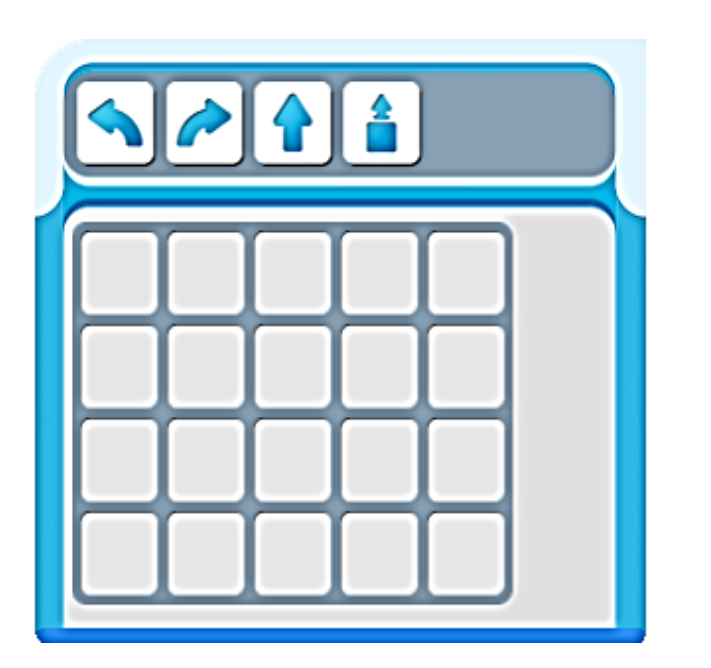

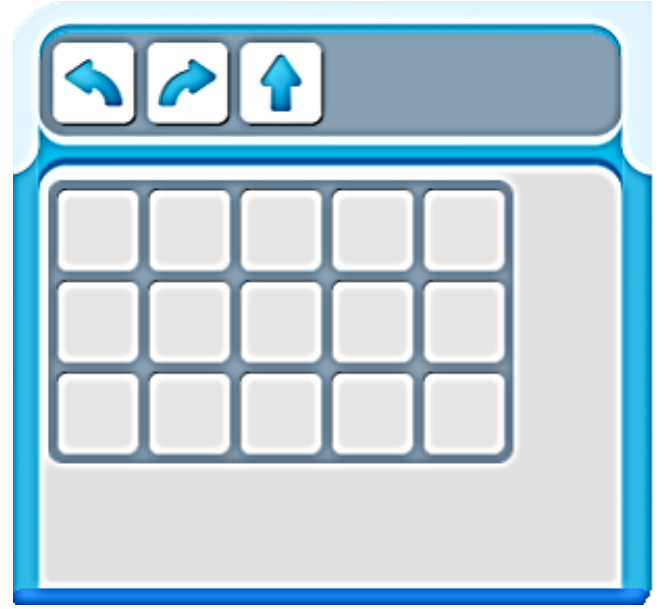

#### **ТЕМА 2.30: «РОБОТ ПОЛЗУН ПРОКЛАДЫВАЕТ БЕЗОПАСНЫЙ МАРШРУТ ДЛЯ «ЗВЕЗДНОЙ БАБОЧКИ»».**

 Экипаж «Звездной бабочки» не может вернуться на свою планету. Помоги восстановить программу навигатора «Звездной бабочки, чтобы корабль смог по безопасным коридорам облететь зоны метеоритных дождей и вернуться на свою планету. Составь программу для робота Ползуна. Запиши команды - пикограммы в таблице.

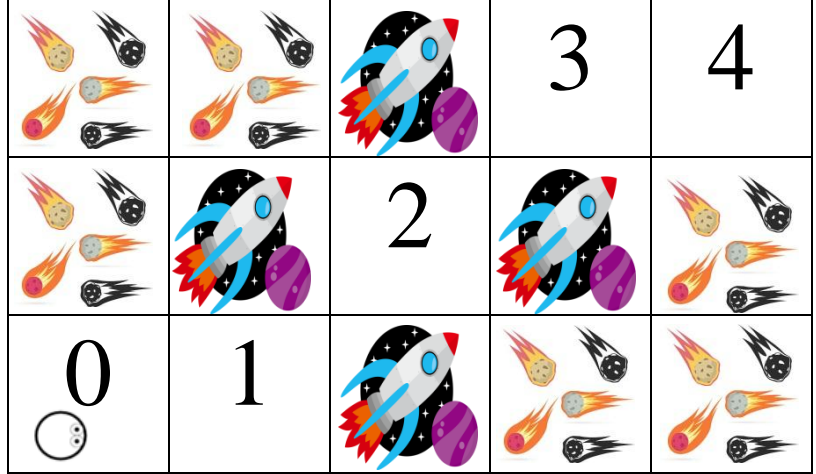

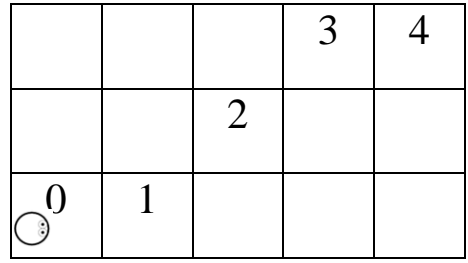

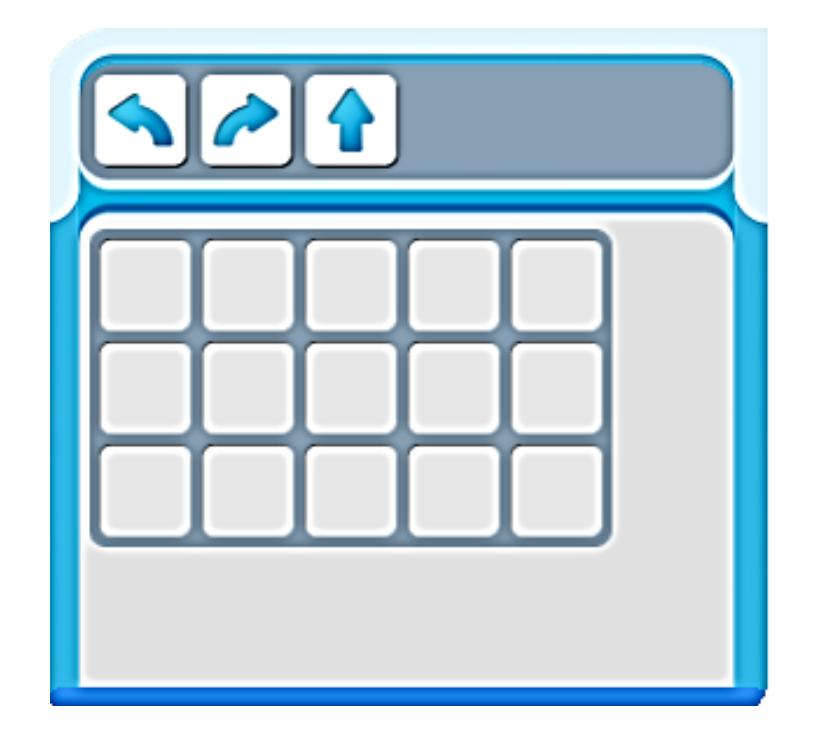

#### **ТЕМА 2.31: «ФЕСТИВАЛЬ НАЧИНАЮЩИХ ПРОГРАММИСТОВ В КЛУБЕ «ПИКТОМИР»».**

Заполни шаблон программы, чтобы робот Вертун выполнил свое задание. А) составь программу для управления роботом Вертуном. Б) Зашифруй составленную программу с помощью знака-повторителя. В)Найди и зачеркни лишние команды в составленной ниже программе.

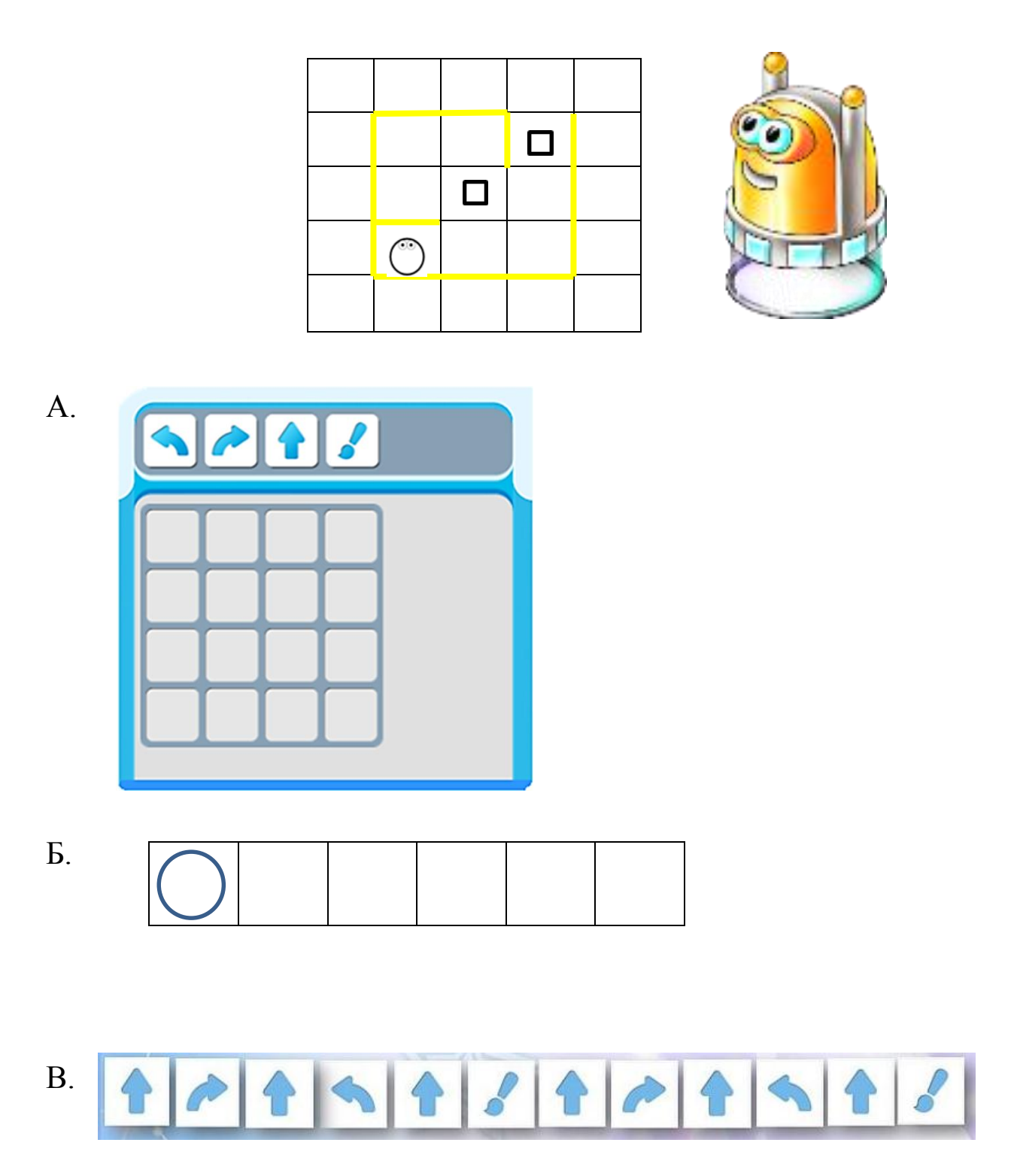

#### **ТЕМА 2.32: «ФЕСТИВАЛЬ НАЧИНАЮЩИХ ПРОГРАММИСТОВ В КЛУБЕ «ПИКТОМИР»».**

 Рассмотри лабиринты с заданиями для роботов. Для каждого робота составлено задание. Ответь на вопросы, заполняя пустые клетки рядом с роботами.

1. Сколько раз команду «закрасить» нужно отдать Вертуну?

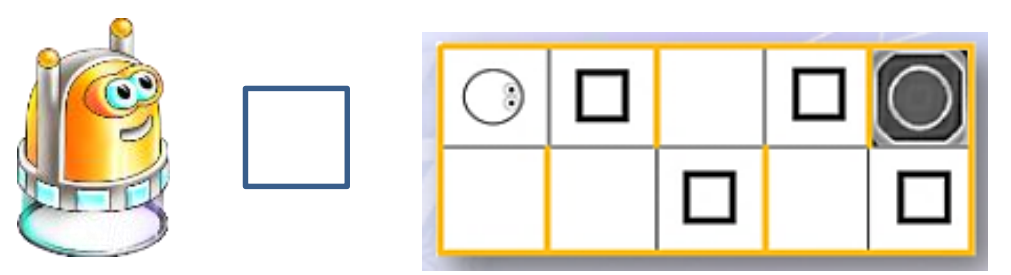

2. Сколько раз команд «тащить» нужно отдать Тягуну, чтобы ящик был передвинут в нужное место?

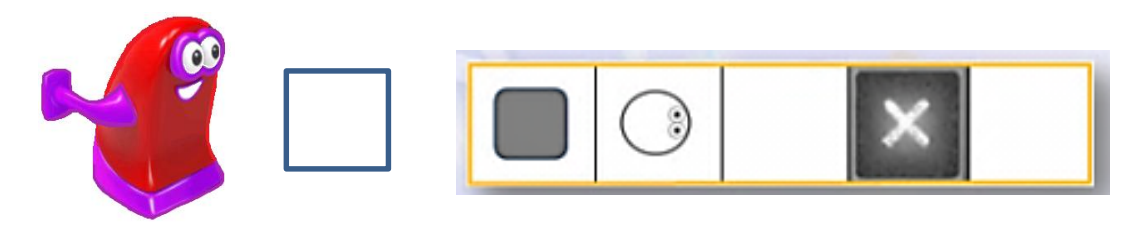

3. Сколько раз команд «вперед» нужно отдать Двигуну, чтобы бочка была передвинута в нужное место?

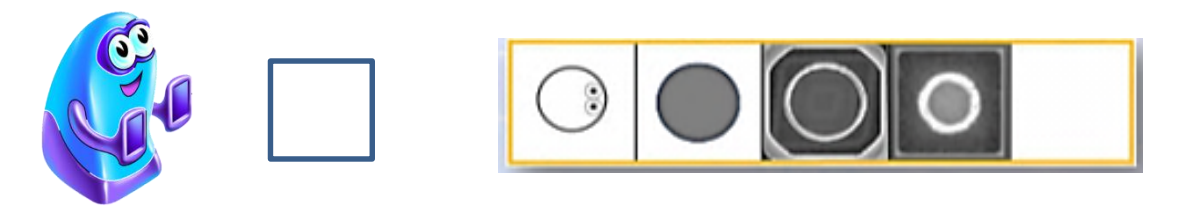

4. На клетке, с какой цифрой должен закончить маршрут робот Ползун?

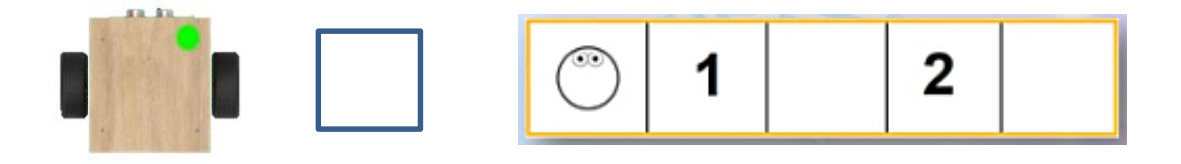

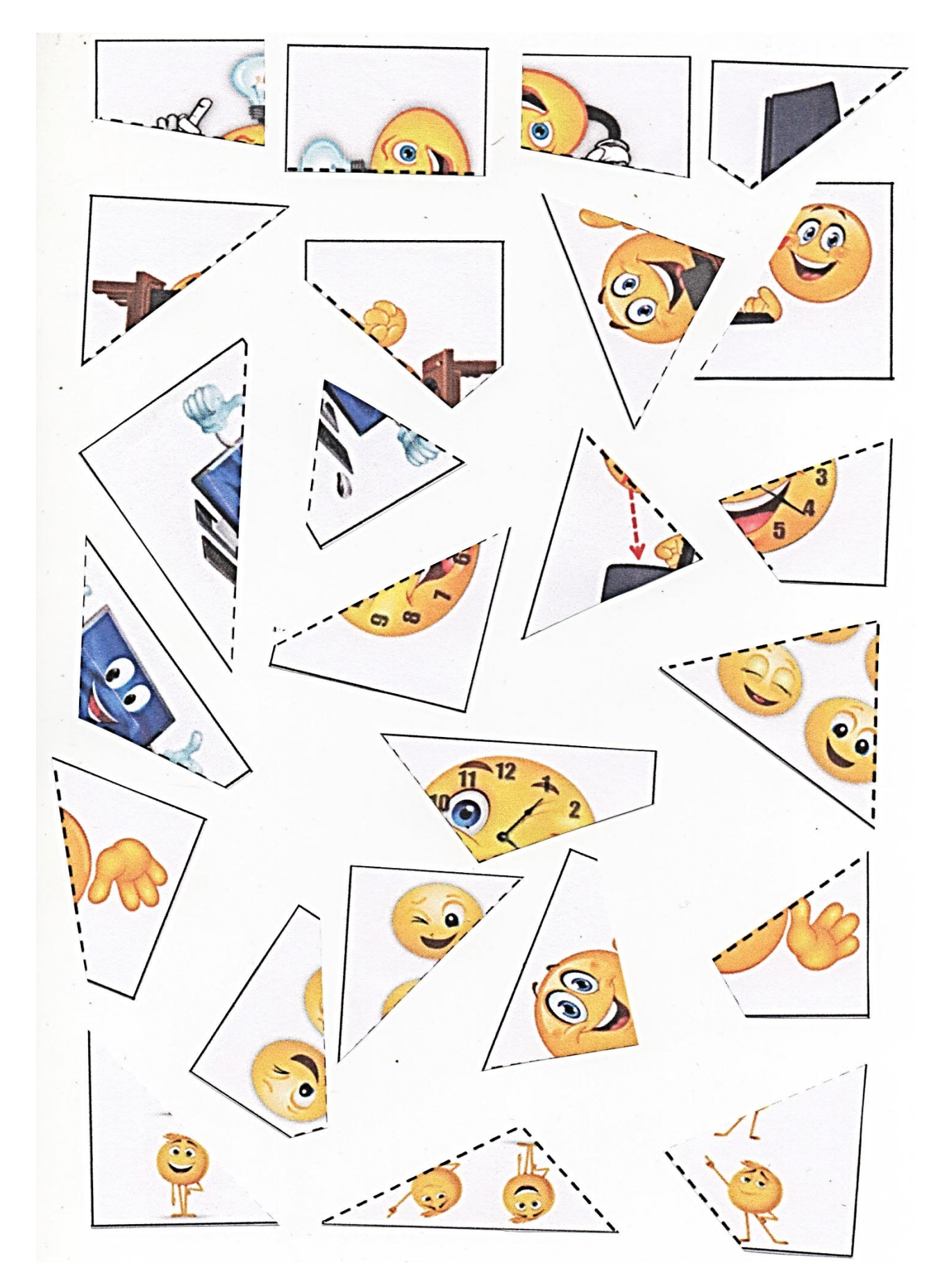

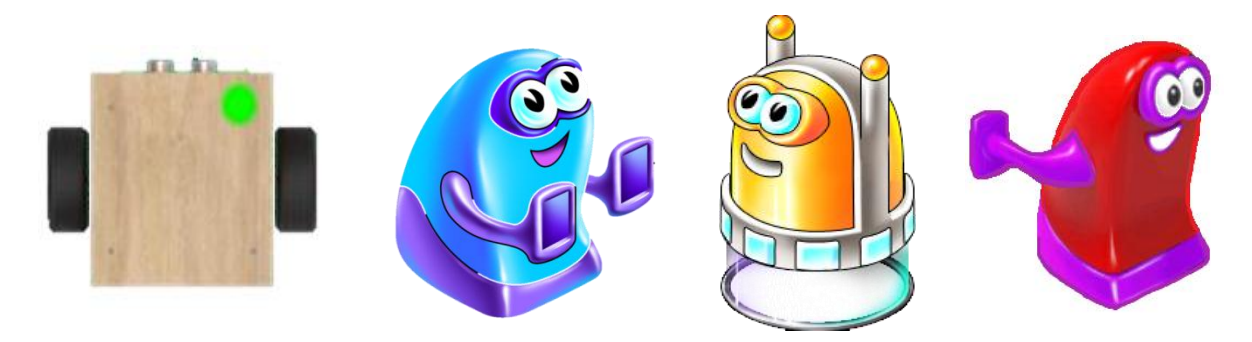

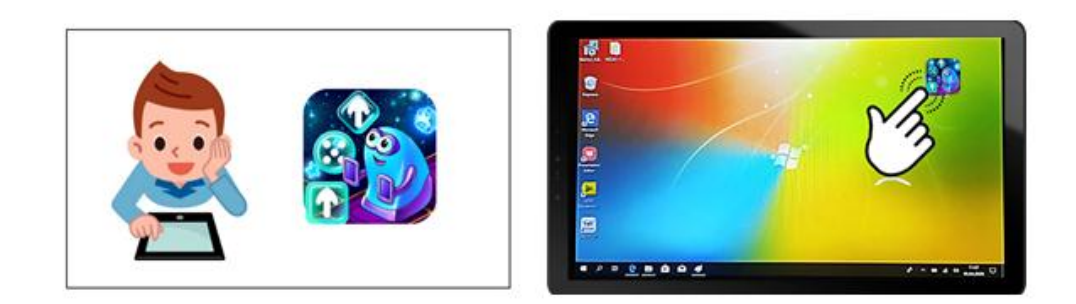

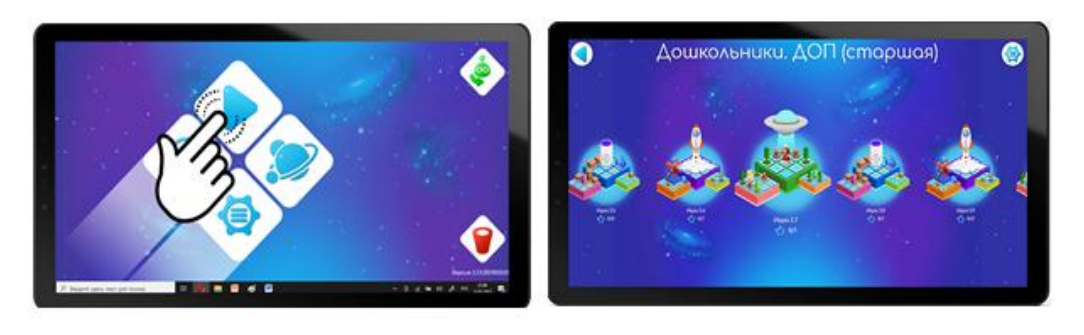

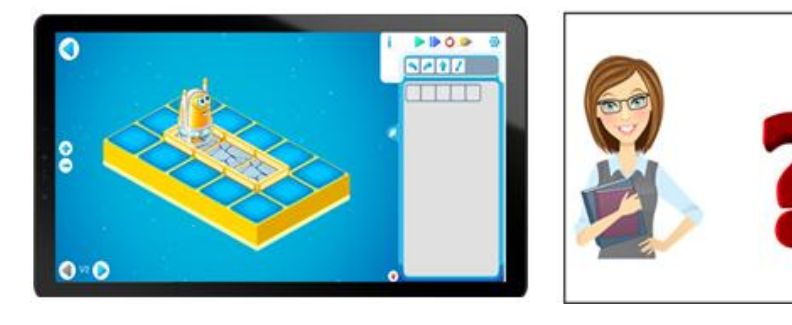

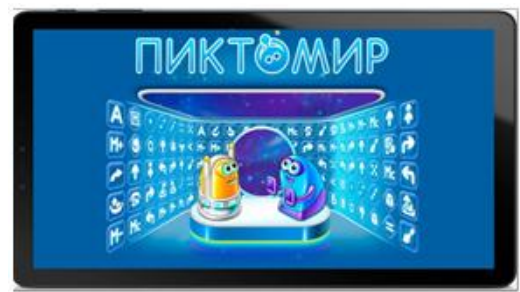

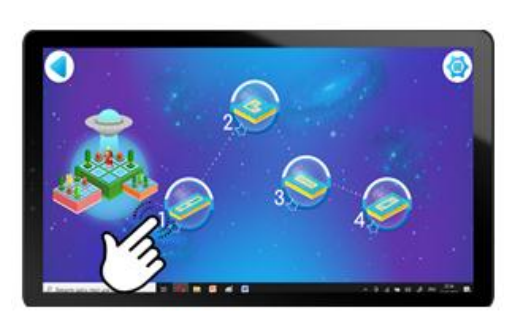

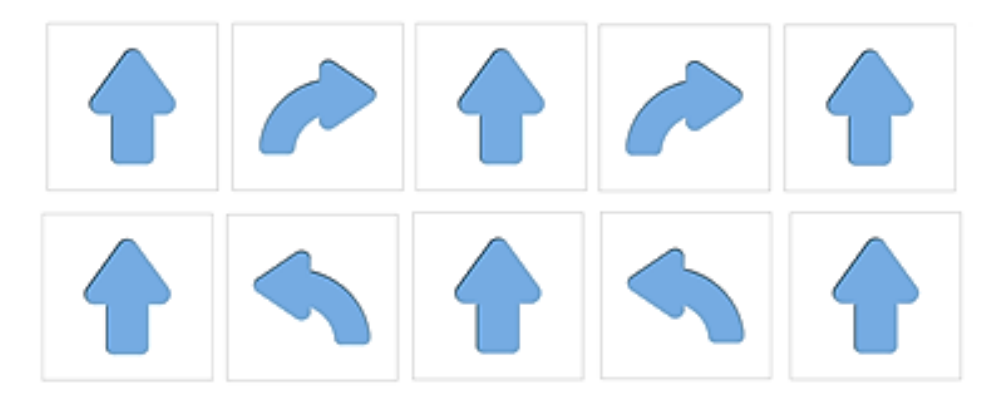

## **Приложение к занятию 2.5**

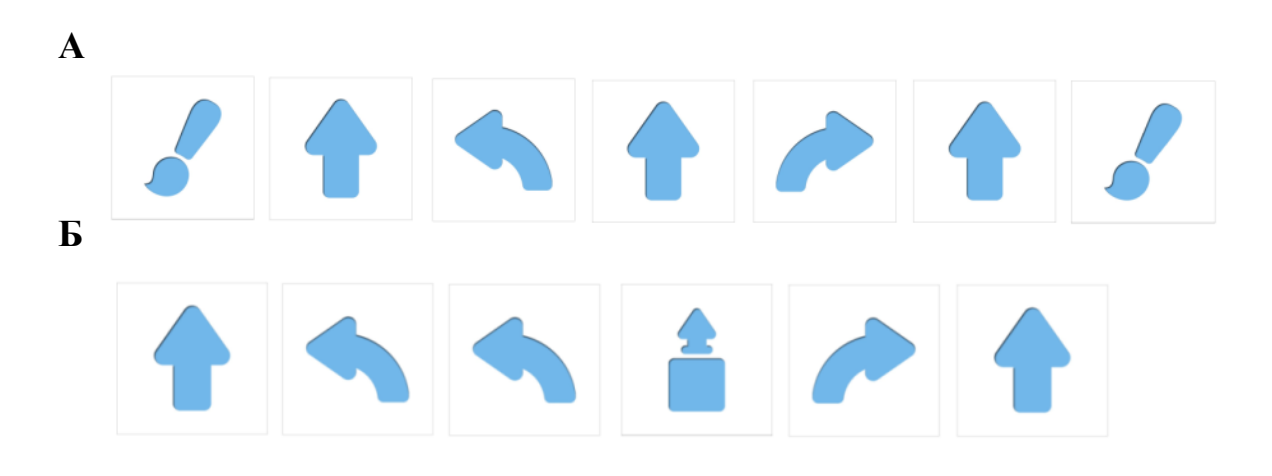

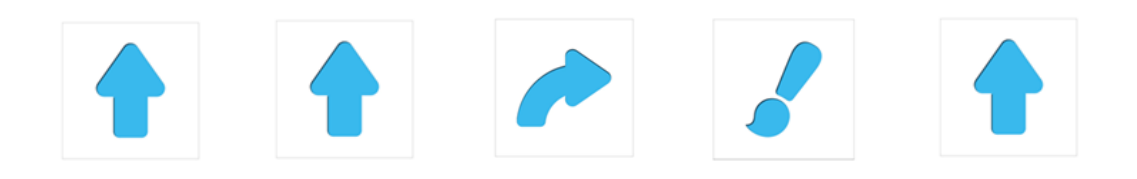

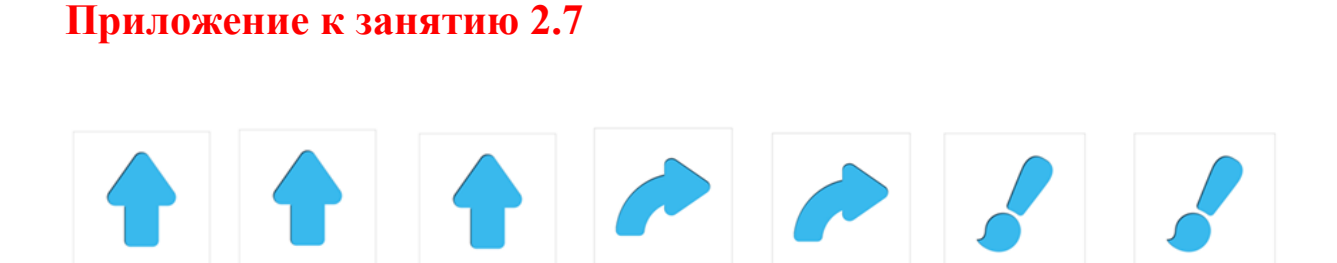

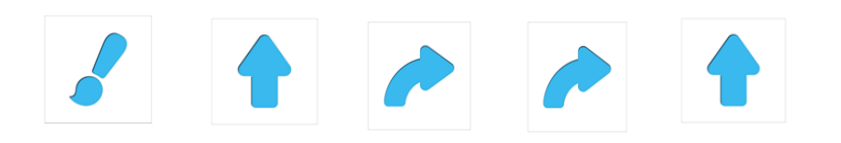

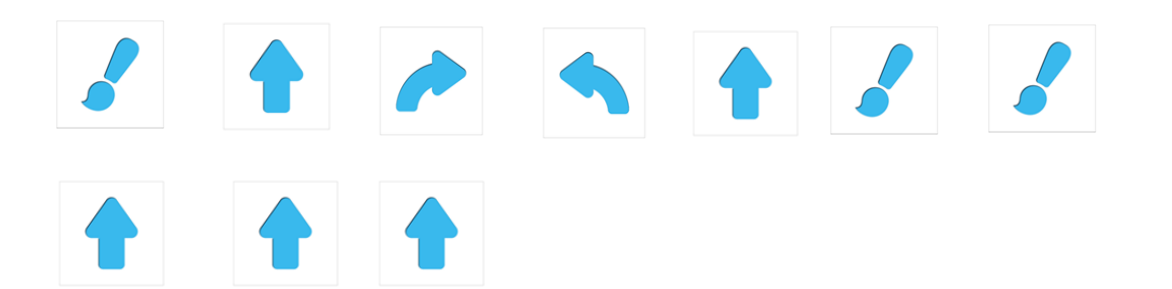

### **СПИСОК ИСПОЛЬЗУЕМОЙ ЛИТЕРАТУРЫ**

1. Кушниренко, А.Г. Методические указания по проведению цикла занятий «Алгоритмика» в подготовительных группах дошкольных образовательных учреждений с использованием свободно распространяемой учебной среды ПиктоМир [Электронный ресурс] / А.Г. Кушниренко, М.В. Райко, И.Б. Рогожкина. – Режим доступа: <https://www.niisi.ru/piktomir/m2016.pdf>

2. Навигатор к учебно-методическому комплексу «Алгоритмика для дошкольников и учащихся начальных классов с использованием робототехнического образовательного набора и цифровой образовательной среды ПиктоМир

3. Алгоритмика. IT-платформа и образовательная программа для обучения детей 7-12 лет программированию. – Режим доступа: <https://algoritmika.org/>

4. ПиктоМир. – Режим доступа: <https://vk.com/piktomir>аудиовизуальные материалы.

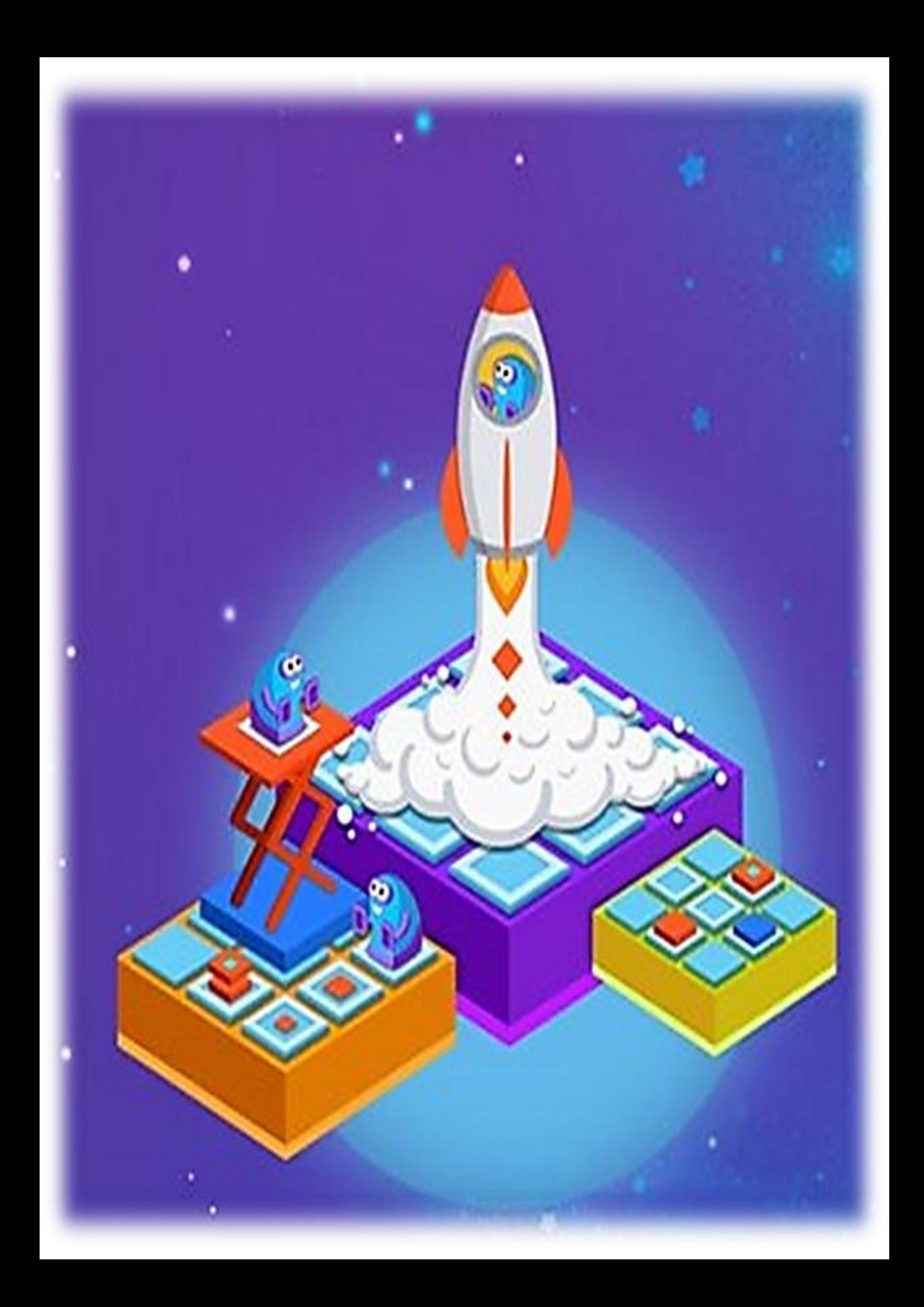